## **Εξώφυλλο Αναφοράς Πτυχιακής Εργασίας**

<span id="page-0-0"></span>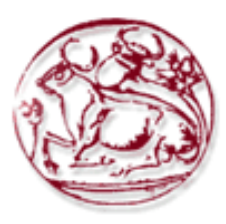

**Τεχνολογικό Εκπαιδευτικό Ίδρυμα Κρήτης**

**Σχολή Τεχνολογικών Εφαρμογών Τμήμα Εφαρμοσμένης Πληροφορικής & Πολυμέσων**

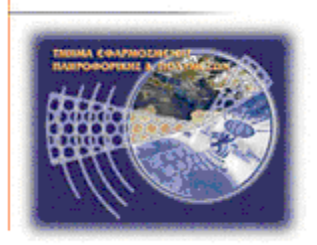

# **Πτυχιακή εργασία**

# **Τίτλος: Ιστοσελίδα για ''Μεταφορική εταιρεία και ανυψωτικά μηχανήματα-γερανοί''**

# **Μαρνελάκης Σταύρος (AM: 3349)**

**Επιβλέπων καθηγητής :Παπαδάκης Νίκος**

**Επιτροπή Αξιολόγησης :**

**Ημερομηνία παρουσίασης:**

### <span id="page-1-0"></span>*Ευχαριστίες*

Στην δεύτερη σελίδα της αναφοράς μετά το εξώφυλλο ο σπουδαστής αναφέρει τυχόν ευχαριστίες διαφορετικά η σελίδα θα πρέπει να μένει κενή.

### <span id="page-2-0"></span>**Abstract**

The dissertation below briefly describes the process of designing a simply and easy to use website . In the beginning terms like www, world wide web, web server, web browsers and html language are defined. At the next section the main characteristics of a web page are described. More specifically, different types of web pages, general guidelines for web design, web design layout and accessibility guidelines and best practice are presented.

Furthermore, there is a brief description of the technologies used for the development of the website. Technologies used are html5, css3, bootstrap, javascript and jquery. At the last section, the functionality of each page is described.

### <span id="page-3-0"></span>**Σύνοψη**

Στο δεύτερο κεφάλαιο θα περιγραφούν οι έννοιες του παγκόσμιου ιστού, το τι είναι εξυπηρετητής ιστού, η γλώσσα HTML και οι πιο δημοφιλείς περιηγητές του παγκόσμιου ιστού.

Στο τρίτο κεφάλαιο θα παρουσιαστούν τα διάφορα είδη ιστοσελίδων, οι γενικές αρχές σχεδιασμού μιας ιστοσελίδας και τα κρίσιμα στοιχεία μιας ιστοσελίδας όπως η περιεκτικότητα σε πληροφορία, η ταχύτητά της, το πολυμεσικό υλικό που χρησιμοποιεί και η συμβατότητά της με διαφορετικά είδη οθονών.

Στο τέταρτο κεφάλαιο θα περιγραφουν τα οφέλη χρήσης ιστοσελίδας απο μία εταιρεία Μεταφορών και ανυψωτικών μηχανημάτων-γερανών καθώς και το πλάνο υλοποίησης της ιστοσελίδας και η παρουσίασή της.

Στο πέμπτο κεφάλαιο, παρουσιάζονται οι τεχνολογίες οι οποίες χρησιμοποιήθηκαν για την ανάπτυξη της ιστοσελίδας. Πιο αναλυτικά παρουσιάζεται η HTML5, η CSS3 και η javascript.

# <span id="page-4-0"></span>Πίνακας Περιεχομένων

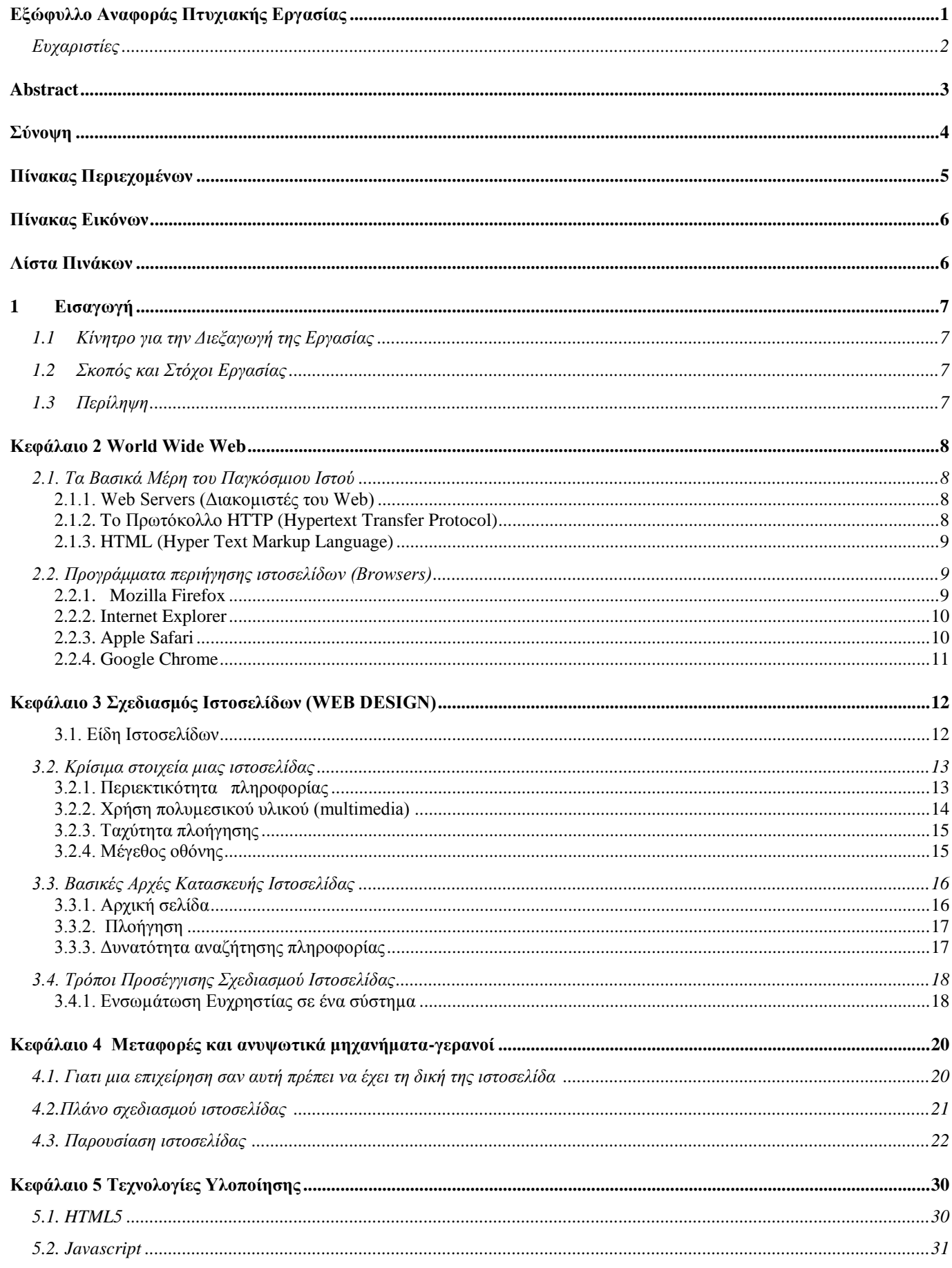

Πτυχιακή Εργασία τμήματος Εφαρμοσμένης Πληροφορικής & Πολυμέσων

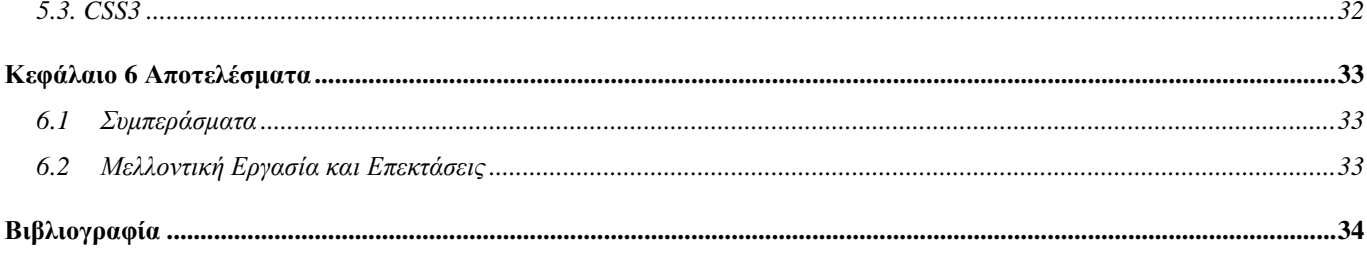

## <span id="page-5-0"></span>Πίνακας Εικόνων

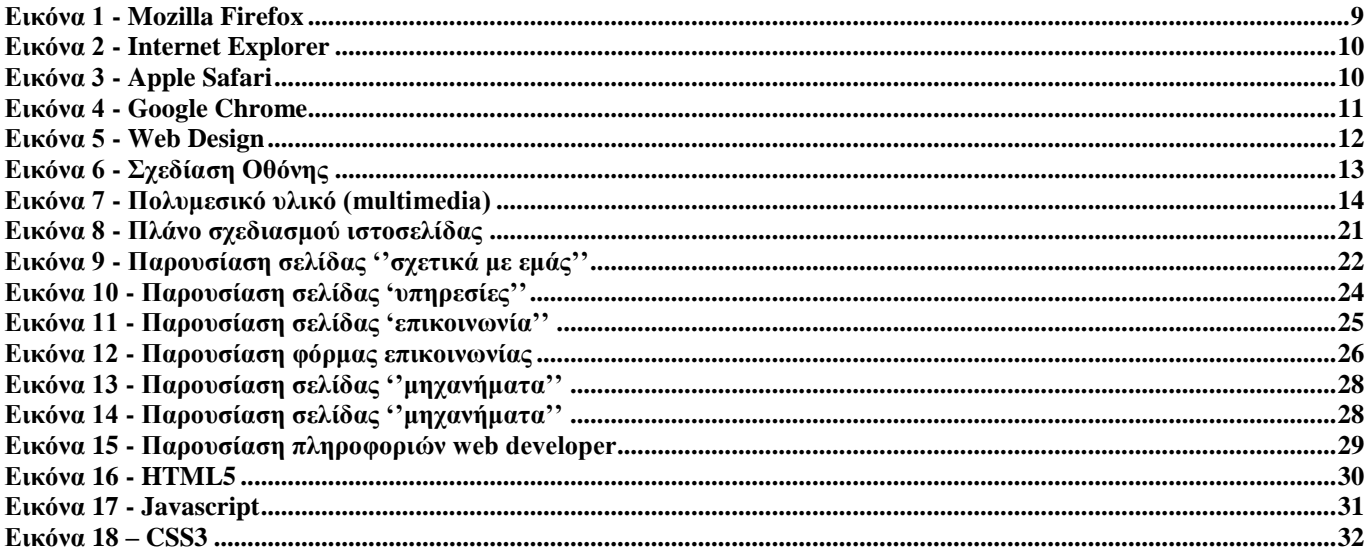

## <span id="page-5-1"></span>Λίστα Πινάκων

## <span id="page-6-0"></span>**1 Εισαγωγή**

## <span id="page-6-1"></span>*1.1 Κίνητρο για την Διεξαγωγή της Εργασίας*

Στην εποχή που ζούμε ο τομέας του μάρκετινγκ και της διαφήμισης έχει έχει επικεντρωθεί στο διαδίκτυο. Πιθανόν κάθε προσπάθεια προβολής ενός προϊόντος , μίας επιχείρησης ή οτιδήποτε άλλο να πηγαίνει στο κενό εάν δέν σχετίζεται με το ίντερνετ. Καθημερινά ο αριθμός των χρηστών του διαδικτύου αυξάνεται ραγδαία και αυτοί οι χρήστες δέν ανήκουν αποκλειστικά σε νεαρές ηλικίες εθνικότητες ή κάθε λογής ομάδα. Πρόσβαση πλέον υπάρχει και στις πιο απομακρυσμένες περιοχές του πλανητη. Οι συσκευές με δυνατότητα πρόσβασης στο ίντερνετ μπορεί να ποικίλουν , τα πιό βασικά παραδείγματα είναι οι ηλεκτρονικοί υπολογιστές , τα κινητά τηλέφωνα (κυρίως τύπου smartphones) , τα tablet αλλα και διάφορες άλλες. Η τιμή μιάς τέτοιας συσκευής ξεκινάει απο τόσο χαμηλά που ο κάθε ένας μπορεί να αποκτήσει.

Είμαι συνκάτωχος μίας επιχείρησης που σχετίζεται με μεταφορες και ανυψωτικα μηχανηματα-γερανους. Η επιχείρηση είναι πλέον απαραίτητο να υπάρχει στο διαδίκτυο όπως προείπα οπότε αποφάσισα να φτιάξω μία ιστοσελίδα για αυτή. Ώστε ο κάθε ένας που μας χρειάζεται να μπορεί να μας βρεί, να αντλήσει πληροφορίες που δεν θα μπορόυσε να βρεί κάπου αλλού , και να επικοινώνήσει μαζί μας άμεσα.

Η δημιουργία ιστοσελίδων είναι ένας κλάδος που με έχει ενθουσιάσει και θα με ενδιέφερε να ακολουθήσω. Έχω ασχοληθέι στο παρελθόν λόγο της σχολής και όχι μόνο , και τον βρήκα πάρα πολύ ενδιαφέρον. Παρόλο που πολύς κόσμος ασχολείται πλέον με αυτόν οι καλοί και έμπυροι web designers είναι ένα πολυ μικρό ποσοστό αυτών, καθώς η δημιουργία ιστοσελίδων έχει απεριόριστες δυνατότητες εάν συνδιάσουμε Html5, Css, Javascript , MySql κ.α.

## <span id="page-6-2"></span>*1.2 Σκοπός και Στόχοι Εργασίας*

Βασικοί στόχοι είναι η περαιτέρω ανάπτυξη της επιχείρησης με την προσέλκηση μεγαλύτερης πελατείας αλλα και η εξοικείωσή μου στον τομέα του web design.

## <span id="page-6-3"></span>*1.3 Περίληψη*

Στο δεύτερο κεφάλαιο θα περιγραφούν οι έννοιες του παγκόσμιου ιστού, το τι είναι εξυπηρετητής ιστού, η γλώσσα HTML και οι πιο δημοφιλείς περιηγητές του παγκόσμιου ιστού.

Στο τρίτο κεφάλαιο θα παρουσιαστούν τα διάφορα είδη ιστοσελίδων, οι γενικές αρχές σχεδιασμού μιας ιστοσελίδας και τα κρίσιμα στοιχεία μιας ιστοσελίδας όπως η περιεκτικότητα σε πληροφορία, η ταχύτητά της, το πολυμεσικό υλικό που χρησιμοποιεί και η συμβατότητά της με διαφορετικά είδη οθονών.

Στο τέταρτο κεφάλαιο θα περιγραφουν τα οφέλη χρήσης ιστοσελίδας απο μία εταιρεία Μεταφορών και ανυψωτικών μηχανημάτων-γερανών καθώς και το πλάνο υλοποίησης της ιστοσελίδας και η παρουσίασή της.

Στο πέμπτο κεφάλαιο, παρουσιάζονται οι τεχνολογίες οι οποίες χρησιμοποιήθηκαν για την ανάπτυξη της ιστοσελίδας. Πιο αναλυτικά παρουσιάζεται η HTML5, η CSS3 και η javascript.

### <span id="page-7-0"></span>**Κεφάλαιο 2 World Wide Web**

Οι περισσότεροι πιστεύουν ότι το Ιντερνετ και ο Παγκόσμιος Ιστός είναι το ίδιο πράγμα µε διαφορετικές λέξεις. Όµως στην πραγματικότητα είναι δύο διαφορετικές έννοιες, αφού το Internet αποτελεί το σύνολο όλων των δικτύων υπολογιστών ενώ ο παγκόσµιός ιστός είναι υποσύνολο του και εµφανίστηκε ως έννοια πολύ αργότερα. To 1990 το Internet εξελίσσεται µε τον σχεδιασµό του παγκόσµιου ιστού από τον Tim Berners Lee στο ερευνητικό κέντρο CERN στην Γενεύη. Η πρόταση του αφορούσε την ανταλλαγή πληροφοριών για την συνεργασία µεταξύ φυσικών και άλλων ερευνητών στην ενεργειακή κοινότητα των φυσικών, µέσω του διαδικτύου σε πραγµατικό χρόνο.

Η πρόταση έγινε πραγµατικότητα µέσω τριών τεχνολογιών που ενσωµατωθήκαν. Η HTML (Hyper Text Markup Language) για την εγγραφή web σελίδων, το HTTP (Hyper Text Transfer Protocol) για την µετάδοση των σελίδων, ένας web browser και ένα λογισµικό πρόγραµµα για να ερµηνεύει και εµφανίζει τα δεδοµένα. Με αυτά τα µέσα γεννήθηκε το WWW (World Wide Web). Η πρώτη μορφή web design ήταν η μόλις πρώτη ανταλαγή απλού κειμένου μεταξύ υπολογιστών.

### <span id="page-7-1"></span>*2.1. Τα Βασικά Μέρη του Παγκόσμιου Ιστού*

#### <span id="page-7-2"></span>**2.1.1. Web Servers (Διακοµιστές του Web)**

Οι web servers ή αλλοιος εξυπηρετητές/διακομιστές είναι στην ουσία απλοί υπολογιστές οι οποίοι τρέχουν τις κατάλληλες διεργασίες και παίρνουν το κατάλληλο όνομα ανάλογα με τις ανάγκες και απαιτήσεις των χρηστών που συνδέονται μαζί τους. Είναι επίσης non-stop μηχανήματα αφού πρέπει να είναι συνδεδεμένα στο ιντερνετ μόνιμα και σε θέση να εξυπηρετήσουν.

#### **Οι χρήστες του Web (Clients)**

Είναι οι πελάτες των web servers, είναι δηλαδή υπολογιστές συνδεδεµένοι στο Internet που µπορούν να κατεβάσουν δεδοµένα από τους Web servers.

#### <span id="page-7-3"></span>**2.1.2. Tο Πρωτόκολλο HTTP (Hypertext Transfer Protocol)**

Γενικά, πρωτόκολλο εννοούµε κανόνες επικοινωνίας µεταξύ υπολογιστών. Κάθε υπηρεσία στο Internet έχει το δικό της πρωτόκολλο. Το πρωτόκολλο του Web είναι το HTTP (Hypertext Transfer Protocol) και είναι ένα σύνολο κανόνων οι οποίοι ελέγχουν και καθορίζουν την διακίνηση των ιστοσελίδων από τους

Web servers στους υπολογιστές-χρήστες. Πληκτρολογόντας την ηλεκτρονική διεύθυνση μίας ιστοσελίδας, ξεκινάµε γράφοντας πάντα http και έτσι, καθορίζεται ο τρόπος που θα πραγµατοποιηθεί η συναλλαγή µεταξύ του υπολογιστή και του server στον οποίο βρίσκεται αποθηκευμενη η ιστοσελίδα που θέλουμε να ανοίξουμε.

### <span id="page-8-0"></span>**2.1.3. HTML (Hyper Text Markup Language)**

<span id="page-8-1"></span>HTML είναι μία γλώσσα προγραμματισμού η οποία διαβάζεται παγκοσμίος από όλους τους browsers που χρησιμοποιούντε ανα τον κόσμο. Αυτό βοηθάει στο να μπορούν να διανεμηθούν εύκολα κάθε είδους αρχεία και πληροφορίες όπως κείμενα, φωτογραφίες , βίντεο κ.α. , σε κάθε χρήστη χωρίς εξειδικευμένες γνώσεις του αντικειμένου, απλά και μόνο χρησιμοποιώντας οποιοδήποτε browser.

### *2.2. Προγράμματα περιήγησης ιστοσελίδων (Browsers)*

Browsers είναι τα προγράμματα που χρησιμοποιούν οι χρήστες για να δουν κάθε είδους πληροφορία που διακινείται στο ίντερνετ. Ο browser με εντολή του χρήστη ζητάει άδεια προβολής μίας ιστοσελίδας από τον server που την περιέχει. Ο server με τη σειρά του αποστέλει την ιστοσελίδα στον browser και εμφανίζεται στην οθόνη του χρήστη. Οι κυριότεροι browsers παρουσιάζονται παρακάτω.

#### <span id="page-8-2"></span>**2.2.1. Mozilla Firefox**

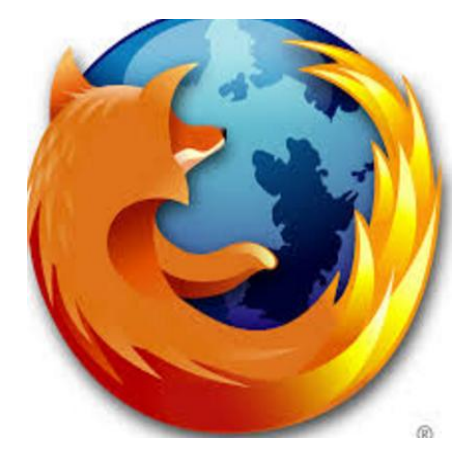

**Εικόνα 1 - Mozilla Firefox**

<span id="page-8-3"></span>**Mozilla Firefox** είναι ένας browser ανοικτού κώδικα. Είναι ο δεύτερος δημοφιλέστερος browser παγκοσμίως. Χρησιμοποιείται επομένως από εκατομμύρια χρήστες καθημερινά. Αυτό οφείλετε στην ευχρηστία του και στις επιμέρους δυνατότητες που έχει , όπως είναι να μπλοκάρει ανεπιθύμητες καρτέλες και παράθυρα , ιδιωτική περιήγηση , διαχείριση πολλαπλών ενεργών καρτελών κ.α. Επίσης δέχεται add-ons και skins τα οποία αφήνουν το χρήσει να αλλάξει μέχρι και την παραμικρή λεπτομέρεια που αυτός επιθυμεί ώστε να εξυπηρετείται καλύτερα. Πλέον ο Mozilla Firefox μπορεί να χρησιμοποιηθεί σε σχεδόν κάθε συσκευή με πρόσβαση στον παγκόσμιο ιστό εάν έχει εγκατεστημένα windows, linux , mac, ios ή android.

#### <span id="page-9-0"></span>**2.2.2. Internet Explorer**

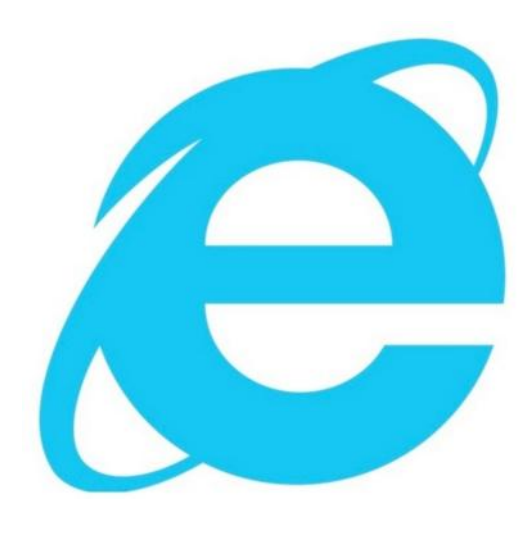

**Εικόνα 2 - Internet Explorer**

<span id="page-9-2"></span>**Windows Internet Explorer** είναι ο πρώιν και για μεγάλο χρονικό διάστημα δημοφιλέστερος browser κατασκευασμένος από τη Microsoft. Μετράει πολλά χρόνια χρόνια στο χόρο και έρχεται από το 1995 προεγκατεστημένος με όλες τις εκδώσεις των windows. Η μεγάλη πλειοψηφία χρηστών έχει χάσει το ενδιαφέρον και τον ενθουσιασμό της σχετικά με αυτό browser. Οι συνεχόμενες και υποχρεωτικές ενημερώσεις του προγράμματος φαίνεται ότι τους κούρασε. Επίσης γινόταν κάθε φορά και πιο ''βαρύς'' για έναν υπολογιστή χωρίς να έχει ιδιαίτερες δυνατότητες. Πλέον βγαίνει σε lite εκδόσεις σε όλα τα υπολογιστικά συστήματα , windows , android κλπ χωρίς όμως ιδιαίτερο αποτέλεσμα.

#### <span id="page-9-1"></span>**2.2.3. Apple Safari**

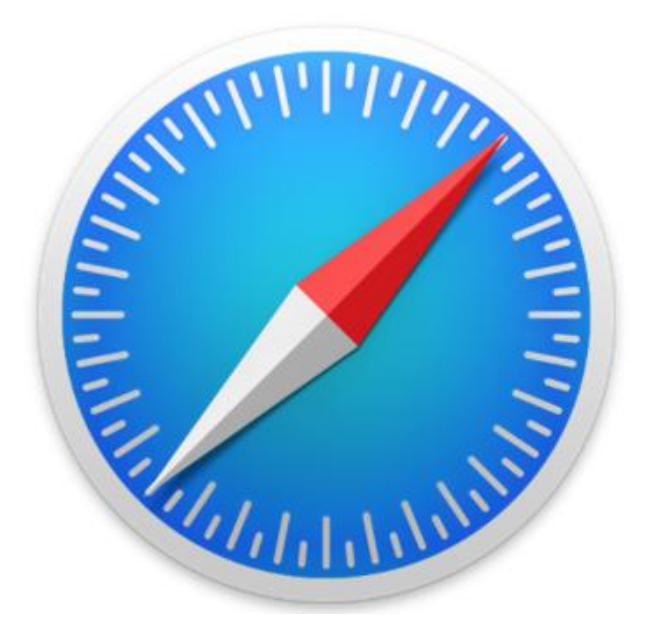

**Εικόνα 3 - Apple Safari**

<span id="page-9-3"></span>Ο **Safari** μπήκε στην ζωή των υπολογιστών το 2003 απο την εταιρεία apple και συνεχίζει ακόμα με επιτυχία να χρησιμοποιείται κυρίως στα iphones , ipads και mac pcs.

#### <span id="page-10-0"></span>**2.2.4. Google Chrome**

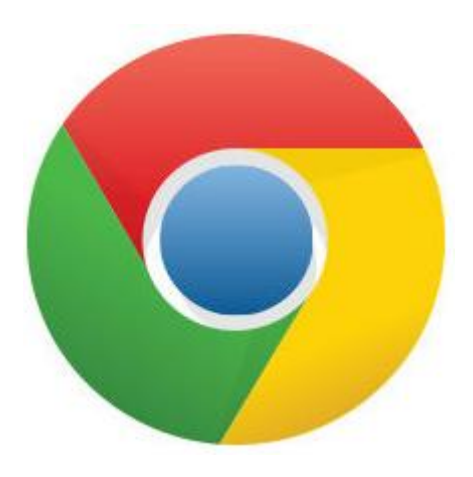

**Εικόνα 4 - Google Chrome**

<span id="page-10-1"></span>**Google Chrome** είναι πλέον ο δημοφιλέστερος browser που υπάρχει και είναι κατασκευασμένος από την γνωστή εταιρεία Google . Ξεκίνησε το 2008 και με ραγδαία και συνεχή εξέλιξη έφτασε στο σημείο που βρίσκεται σήμερα. Έχει κάθε δυνατότητα και επιλογή που μπορεί κάποιος να βρεί σε έναν οποιοδήποτε άλλο browser και παρόλα αυτά οι απαιτήσεις συστήματος παραμένουν σε λογικά πλαίσια. Υπάρχει επίσης σε windows , linux , ios , mac και android.

## <span id="page-11-0"></span>**Κεφάλαιο 3 Σχεδιασμός Ιστοσελίδων (WEB DESIGN)**

Web design είναι μία διαδικασία δημιουργίας παρουσιάσεων περιεχομένου με σκοπό την προβολή τους στους χρήστες – ενδιαφερόμενους κυρίως μέσω των browsers.

Η δημιουργια μίας επιτυχημένης ιστοσελίδας απαιτεί το συνδυασμό γνώσεων web design , web develop και digital marketing, γ' αυτό το λόγο συνήθως γίνεται με τη συνεργασία ατόμων με εξειδικευμένες γνώσεις στον κάθε τομέα από αυτούς.

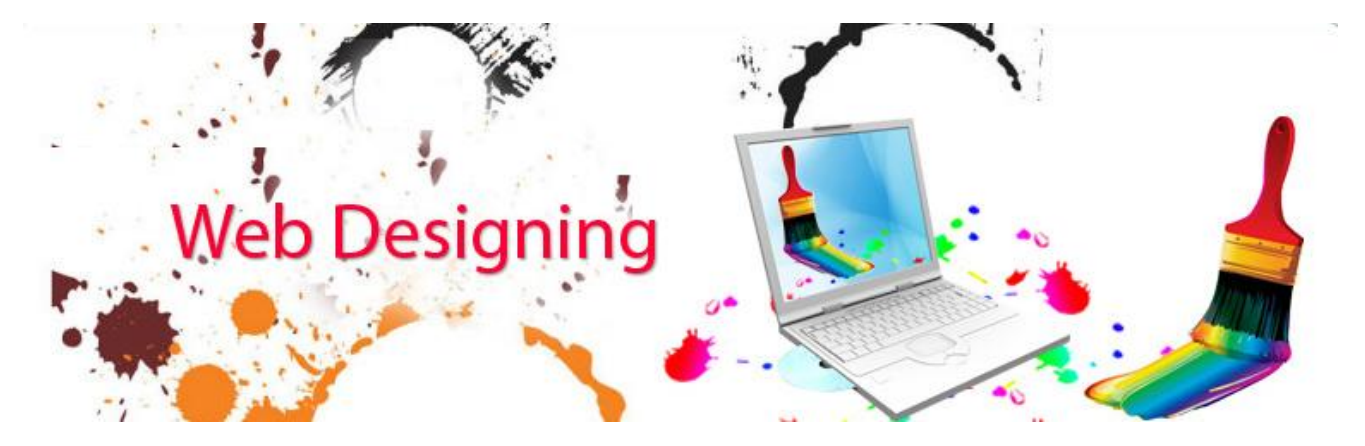

<span id="page-11-2"></span>**Εικόνα 5 - Web Design**

#### <span id="page-11-1"></span>**3.1. Είδη Ιστοσελίδων**

Οι στατικές ιστοσελίδες είναι έγγραφα HTML τα οποία μπορεί να περιέχουν κείµενα, εικόνες, (links) π.χ. µενού επιλογών και άλλα στοιχεία. Ο όρος "στατική" δεν αναφέρεται σε κάποιο είδος κίνησης, αλλά στην µονιµότητα του περιεχοµένου της ιστοσελίδας. ∆ηλαδή, για µία στατική ιστοσελίδα το περιεχόµενο είναι δεδοµένο κάθε φορά που εµφανίζεται. Για να αλλάξει το περιεχόµενό της στατικής ιστοσελίδας, θα πρέπει να γίνει επεξεργασία της µε κάποιο πρόγραµµα κατασκευής ιστοσελίδων, δηλαδή, δεν διαθέτει ειδική περιοχή διαχείρισης του περιεχοµένου της (administration area) όπως κάποιο CMS (Content managment system).

Μία στατική ιστοσελίδα, είναι κατάλληλη κυρίως για µικρές παρουσιάσεις στις οποίες σπάνια θα χρειαστεί κάποια µελλοντική αλλαγή στο περιεχόµενό της ή προσθήκη επιπλέον περιεχοµένου. Σε αντίθετη περίπτωση, είναι πιο πρακτική η χρήση δυναµικών ιστοσελίδων (CMS).

Οι δυναµικές ιστοσελίδες, σε αντίθεση µε τις στατικές ιστοσελίδες, δεν είναι απλά HTML έγγραφα, αλλά συµπεριλαµβάνουν προγραµµατισµό και ουσιαστικά είναι web εφαρµογές. Η κατασκευή δυναµικών ιστοσελίδων είναι προφανώς πιο πολύπλοκη από τις απλές στατικές ιστοσελίδες, και ο βαθµός δυσκολίας τους εξαρτάται φυσικά από τις λειτουργίες και τις δυνατότητες που περιλαµβάνει η εκάστοτε web εφαρµογή. Στις δυναµικές ιστοσελίδες, το περιεχόµενο της ιστοσελίδας, αποθηκεύεται και αντλείται δυναµικά από µία ή περισσότερες βάσεις δεδοµένων όπως MySQL, ενώ διαθέτουν, εκτός από το frontend (user interface) και το backend (administration area) µέσω του οποίου γίνεται εύκολα η διαχείριση του περιεχοµένου της ιστοσελίδας. Έτσι συνολικά η web εφαρµογή συναντάται συνήθως ως CMS (content managment system), δηλαδή ως σύστημα διαχείρισης περιεχομένου.

### <span id="page-12-0"></span>*3.2. Κρίσιμα στοιχεία μιας ιστοσελίδας*

Υπάρχει ένα σύνολο κρίσιμων σημείων, τα οποία πρέπει να λαμβάνει υπόψη ο σχεδιαστής κατά τη διαδικασία ανάπτυξης µιας ιστοσελίδας. Τα περισσότερα από αυτά φέρνουν συνήθως σε σύγκρουση τη γραφιστική και την τεχνική προσέγγιση. Παρακάτω αναφέρονται ενδεικτικά τα κυριότερα από αυτά:

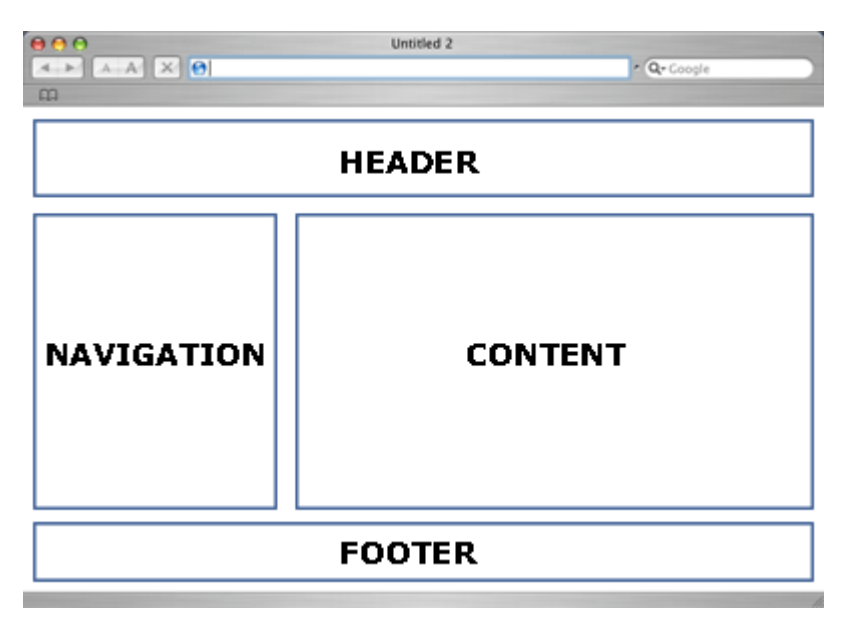

### <span id="page-12-1"></span>**3.2.1. Περιεκτικότητα πληροφορίας**

#### <span id="page-12-2"></span>**Εικόνα 6 - Σχεδίαση Οθόνης**

Θα πρέπει κανείς να έχει πάντοτε κατά νου πως µέσα στα 480 χιλιάδες εικονοστοιχεία (που προκύπτουν από µία οθόνη ανάλυσης 800 Χ 600), πρέπει ένα αρκετά µεγάλο ποσοστό από την περιοχή της οθόνης να περικλείει χρήσιµη πληροφορία για τον επισκέπτη. Όσο απλή κι αν φαίνεται αυτή η παρατήρηση, εύκολα µπορεί να αποδειχθεί ότι συχνά η πληροφορία αποτελεί το 20% ή ακόµα και µικρότερο ποσοστό της οθόνης που εµφανίζεται στο χρήστη. Για παράδειγµα, όταν το 20% - 30% της οθόνης καλύπτεται ήδη από τα γραφικά του λειτουργικού συστήµατος και του φυλλοµετρητή ιστοσελίδων (browser), οι επιλογές πλοήγησης καταλαµβάνουν το 30%, και το κενό µαζί µε τα γραφικά και τις εικαστικές απεικονίσεις καλύπτουν και αυτά ένα 20% της συνολικής χωρητικότητας της οθόνης, ο χώρος που τελικά αφιερώνεται στη χρήσιµη πληροφορία για το χρήστη είναι ελάχιστος. Ο χώρος αυτός µειώνεται ακόµα περισσότερο σε περιπτώσεις που πρέπει να προβληθούν διαφηµίσεις (banners), µε αποτέλεσµα ο επισκέπτης να πρέπει να ψάχνει επί ώρα όλη τη σελίδα για να ανακαλύψει τη χρήσιµη γι' αυτόν πληροφορία. Σε εταιρικούς δικτυακούς τόπους, όπου παρέχονται και υπηρεσίες ηλεκτρονικού εµπορίου, το πρόβληµα γίνεται εντονότερο, καθώς βασική απαίτηση του χρήστη είναι να βλέπει όσο το δυνατόν περισσότερα προϊόντα σε µια σελίδα

### <span id="page-13-0"></span>**3.2.2. Χρήση πολυµεσικού υλικού (multimedia)**

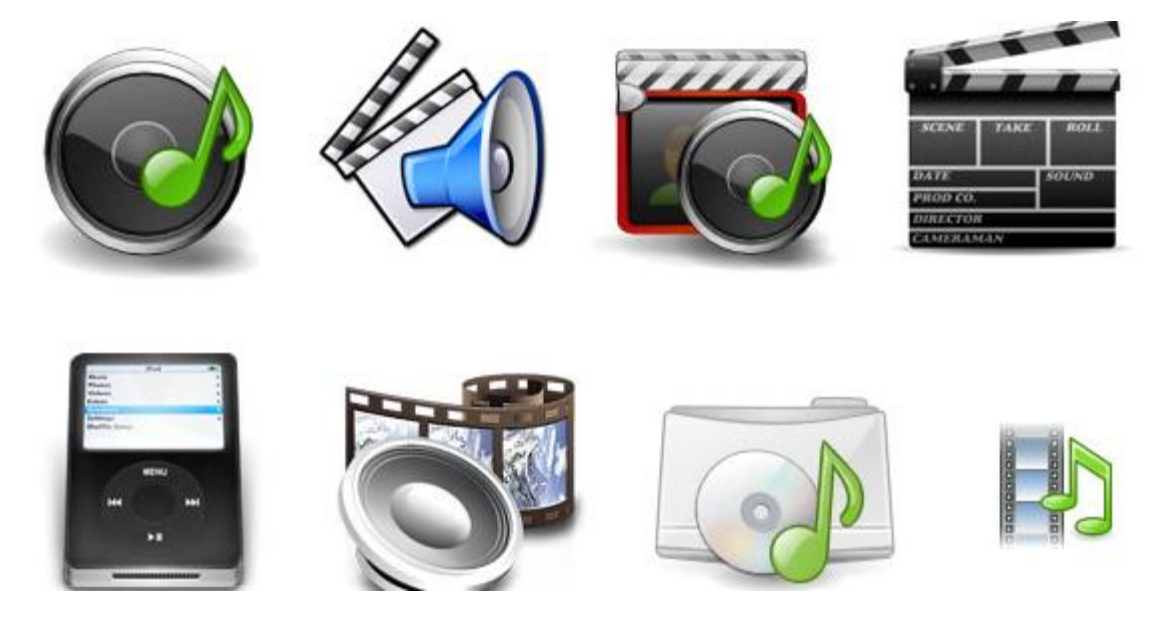

<span id="page-13-1"></span>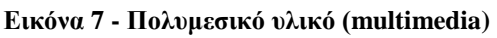

Μολονότι η χρήση πολυµεσικού υλικού σε µια σελίδα καθιστά την παρουσίαση πιο εντυπωσιακή και φιλική προς το χρήστη, η αναπόφευκτη χρονική καθυστέρηση συνήθως κάνει τους σχεδιαστές πολύ προσεκτικούς κατά την ενσωµάτωσή του. Οι εικόνες καλό είναι να µην καταλαµβάνουν µεγάλο χώρο στην οθόνη και να έχουν το µέγεθος που ακριβώς απαιτείται για την παρουσίασή τους. Η συρρίκνωση της εικόνας, που πολλές φορές λανθασµένα χρησιµοποιείται από τους σχεδιαστές, δεν φέρνει τα αναµενόµενα αποτελέσµατα. Αντ' αυτού, όταν θέλουµε να φέρουµε µια εικόνα σε συγκεκριµένες διαστάσεις χρησιµοποιούµε τις µεθόδους της εστίασης και της κοπής, οι οποίες µειώνουν και το µέγεθος της εικόνας. Αφού γίνει αυτό, αποθηκεύουµε την τελική εικόνα σε συµπιεσµένη µορφή (συνήθως JPG ή GIF).

Η κινούµενη εικόνα και το video, παρόλο που επιβαρύνουν το website, είναι αρκετές φορές σκόπιµα. Παρακάτω αναφέρονται ενδεικτικά κάποιες περιπτώσεις που η εφαρµογή τέτοιων µέσων είναι χρήσιµη:

- Απεικόνιση τρισδιάστατων αντικειµένων
- Απεικόνιση αλλαγής καταστάσεων σε αντικείµενα
- Εντυπωσιασµός και εστίαση του ενδιαφέροντος του χρήστη
- Προβολή διαφηµιστικών spots
- Προώθηση τηλεοπτικών γεγονότων µικρής χρονικής διάρκειας

Ο ήχος συνηθίζεται να χρησιµοποιείται είτε για σχολιασµό του οπτικού υλικού είτε ως µουσικό "χαλί" που συνοδεύει µια παρουσίαση. Όταν όµως η παρουσίαση έχει µεγάλη διάρκεια και ο ήχος επαναλαµβάνεται συνεχώς, τότε γίνεται ενοχλητικός. Είναι λοιπόν σκόπιµο, οι "µουσικόφιλοι" σχεδιαστές σελίδων, να επιτρέπουν στο χρήστη να επιλέξει τη διακοπή του ήχου όποτε αυτός το επιθυµεί. Σε κάθε περίπτωση χρήσης πολυµεσικού υλικού, πρέπει να δίνεται µεγάλη προσοχή στο τελικό µέγεθος και να µη θυσιάζεται η ουσιαστική πληροφορία.

#### <span id="page-14-0"></span>**3.2.3. Ταχύτητα πλοήγησης**

Ο σηµαντικότερος παράγοντας που πρέπει να υπολογίζεται στη διαδικασία σχεδίασης ιστοσελίδων είναι η ταχύτητα µε την οποία θα µπορούν οι χρήστες να "κατεβάζουν" το συνολικό περιεχόµενο στον υπολογιστή τους. Σύµφωνα µε τον διακεκριµένο ερευνητή Robert B. Miller, όταν το σύστηµα αποκρίνεται στο χρήστη µέσα σε 0,1 δευτερόλεπτα, ο πρώτος θεωρεί ότι το σύστηµα έχει άµεση επικοινωνία και ακαριαία απόκριση. Όταν η απόκριση ολοκληρώνεται µέσα σε ένα δευτερόλεπτο, ο χρήστης αντιλαµβάνεται την καθυστέρηση αλλά είναι ακόµη πλήρως ικανοποιηµένος από το χρόνο ανοίγµατος της σελίδας. Το µέγιστο χρονικό όριο αναµονής, όπως αποδεικνύεται από στατιστικές έρευνες, φτάνει τα 10 δευτερόλεπτα. O παρακάτω πίνακας παρουσιάζει το µέγιστο µέγεθος που πρέπει να έχει µια ιστοσελίδα (σε kilobytes), σε σχέση µε την ταχύτητα µεταφοράς, έτσι ώστε ο χρόνος αναµονής να µην υπερβαίνει τα 10 δευτερόλεπτα.

#### <span id="page-14-1"></span>**3.2.4. Μέγεθος οθόνης**

Λαµβάνοντας υπόψη ότι οι χρήστες διαθέτουν οθόνες µε διαφορετική ανάλυση, είναι καλό να υπάρχει µια εικόνα για τη µέση ανάλυση που χρησιµοποιούν ανά πάσα στιγµή οι περισσότεροι χρήστες στο ∆ιαδίκτυο, και να αξιοποιηθεί ανάλογα κατά το σχεδιασµό των σελίδων. Τέτοια στοιχεία διατίθενται από εταιρίες στατιστικών ερευνών (π.χ. www.statmarket.com). Τα τελευταία χρόνια η χρήση της ανάλυσης 640 Χ 480 έχει μειωθεί ιδιαίτερα, και πάνω από το 50% των χρηστών του Internet χρησιμοποιεί ανάλυση οθόνης 800 X 600. Είναι λοιπόν χρήσιµο οι σχεδιαστές να χρησιµοποιούν την παραπάνω ανάλυση ως βασική για τη δηµιουργία σελίδων, ώστε να αποφεύγεται το κατέβασµα (scroll down), εφόσον βέβαια αυτό δεν προκαλείται ούτως ή άλλως από το µήκος της σελίδας (την κάθετη διάταξη του περιεχοµένου επί µακρών).

## <span id="page-15-0"></span>*3.3. Βασικές Αρχές Κατασκευής Ιστοσελίδας*

Πέρα από τις προτεινόµενες τεχνικές κατά την κατασκευή µιας ιστοσελίδας, υπάρχουν και κάποιες σηµαντικές αρχές που αναφέρονται σε ολόκληρο το website, τις οποίες προτείνουµε να εφαρµόζει ο σχεδιαστής του. Παρακάτω αναφέρονται οι πιο ενδεικτικές:

#### <span id="page-15-1"></span>**3.3.1. Αρχική σελίδα**

Η αρχική σελίδα είναι η πρώτη µε την οποία έρχεται σε επαφή ο χρήστης και σίγουρα παίζει τον κύριο ρόλο στην αξιολόγηση όλου του δικτυακού τόπου από τον επισκέπτη. Πρωταρχικός στόχος της αρχικής σελίδας είναι να απαντά στα ερωτήµατα "Πού βρίσκοµαι;" και "Τι δείχνει αυτό το site;". Επίσης, στην αρχική σελίδα θα πρέπει να παρουσιάζονται οι πιο πρόσφατες ανακοινώσεις αλλά και κάποια σηµαντικά κοµµάτια πληροφορίας που θέλουµε να διαβάσει ο επισκέπτης. Σύνδεσµοι που καλούν εκ νέου την αρχική σελίδα (όπως το HOME) δεν χρειάζονται, καθώς προκαλούν σύγχυση στο χρήστη, δίνοντας του την εντύπωση ότι δεν βρίσκεται στην αρχική σελίδα.

Η χρήση των σχετικά κενών πληροφορίας οθόνων εισαγωγής στην αρχική σελίδα, οι οποίες, µετά από κάποιο οπτικοακουστικό εφέ, καταλήγουν στις επιλογές ENTER ή EXIT, συνήθως κουράζουν τους επισκέπτες και στην ουσία δεν τους προσφέρουν καµία ουσιαστική πληροφορία εκτός από την παρουσίαση του λογότυπου της εταιρίας. Σε περιπτώσεις που χρησιµοποιούνται τέτοιες εισαγωγές, θεωρείται σκόπιµο να καταλήγουν αυτόµατα στην κεντρική σελίδα και να παρέχουν τη δυνατότητα στους χρήστες να τις παρακάµψουν.

Η µόνη περίπτωση που µπορεί να φανούν χρήσιµες είναι όταν η επιχείρηση επιθυµεί να φιλτράρει τους πιθανούς χρήστες της και να επιτρέπει την είσοδο µόνο σε αυτούς που πληρούν κάποια συγκεκριµένα κριτήρια (π.χ. σε websites που παρουσιάζονται πληροφορίες µόνο για ενηλίκους).

#### <span id="page-16-0"></span>**3.3.2. Πλοήγηση**

Ο επισκέπτης ενός δικτυακού τόπου πρέπει να έχει τη δυνατότητα να κινείται µε αρκετά εύκολο τρόπο και χωρίς να χάνεται. Συγκεκριµένα, το περιβάλλον πλοήγησης που υπάρχει στη σελίδα θα πρέπει να πληροφορεί το χρήστη σχετικά µε τα παρακάτω:

• Πού βρίσκεται

• Ποιες σελίδες ή συνδέσµους έχει ήδη επισκεφθεί

• Πού βρίσκονται οι επιλογές πλοήγησης Αν και πολλές από τις παραπάνω πληροφορίες παρέχονται απευθείας από το φυλλοµετρητή, οι σελίδες του website πρέπει να πληροφορούν τόσο για τη θέση του χρήστη ως προς το Web αλλά και ως προς το συγκεκριµένο site, όσο και για τη συγκεντρωτική δοµή του δικτυακού τόπου, έτσι ώστε να είναι δυνατή η πλήρης κατανόηση του χρήστη για την όλη δοµή του ιστότοπου. Τα χρώµατα των συνδέσµων (links) θα πρέπει να διαφέρουν από αυτά των απλών κειµένων και θα πρέπει να διατηρείται μια ενιαία λογική στον τρόπο απεικόνισής τους. Οι σύνδεσμοι μεταξύ τους µπορούν και αυτοί να διαφοροποιούνται οπτικά, αφού υπάρχουν τύποι συνδέσµων που εξυπηρετούν διαφορετικούς σκοπούς:

• Ενσωµατωµένοι πληροφοριακοί σύνδεσµοι, που χρησιµοποιούνται για να οδηγήσουν σε µία αναλυτική παρουσίαση ενός θέµατος.

• Σύνδεσµοι δόµησης, που συνδέουν τις κεντρικές σελίδες του δικτυακού τόπου και συνθέτουν τη βασική του δοµή

• Σύνδεσµοι συσχέτισης (εξωτερικά links), που αναφέρουν στους χρήστες σελίδες παρόµοιας πληροφορίας µε αυτή που διαβάζουν.

#### <span id="page-16-1"></span>**3.3.3. Δυνατότητα αναζήτησης πληροφορίας**

Κάθε σωστά διαµορφωµένο site παρέχει στους χρήστες έναν εναλλακτικό τρόπο εύρεσης πληροφοριών από αυτόν της πλοήγησης: µια µικρή µηχανή αναζήτησης στο ίδιο το site, καθώς και η επιλογή του Map που έχουν υιοθετήσει τον τελευταίο καιρό οι σχεδιαστές έχει εξυπηρετήσει τον σκοπό αυτό.

Αν και αυτό το χαρακτηριστικό δεν είναι απαραίτητο για ιστότοπους που δεν περιέχουν µεγάλη ποσότητα πληροφοριών, σε εταιρικά websites που παρουσιάζουν λίστες µε προϊόντα ή υπηρεσίες, ανακοινώσεις και δηµοσιεύσεις, αυτή η υπηρεσία θεωρείται απαραίτητη, αφού βοηθά το χρήστη να ανακαλύψει και να µεταβεί στην πληροφορία που τον ενδιαφέρει πολύ γρήγορα.

#### <span id="page-17-0"></span>*3.4. Τρόποι Προσέγγισης Σχεδιασμού Ιστοσελίδας*

Υπάρχουν δύο βασικοί τρόποι προσέγγισης του σχεδιασµού µιας ιστοσελίδας, η γραφιστική µέθοδος και η µέθοδος τεχνικής προσέγγισης. Στη γραφιστική µέθοδο σχεδιασµού, ο σχεδιαστής- γραφίστας δίνει το βάρος της σχεδίασης στην καλαισθησία, στην ψυχολογία του χρήστη και στον εντυπωσιασµό µέσω οπτικοαουστικών εφέ. Η τεχνική προσέγγιση του σχεδιασµού λαµβάνει υπόψη κανόνες και τεχνικούς περιορισµούς, που οδηγούν στη σχεδίαση ενός εύχρηστου περιβάλλοντος επικοινωνίας µε τον επισκέπτη, γεγονός που καθιστά την πλοήγηση ευκολότερη.

Μολονότι η καλαισθησία αποτελεί κύριο χαρακτηριστικό στη δημιουργία πολλών web sites, στην επιχειρηµατική κοινότητα ο στόχος της εταιρικής παρουσίασης στο ∆ιαδίκτυο εστιάζεται συνήθως (εκτός από την απλή διαφήµιση) στην ενηµέρωση των χρηστών και στις ηλεκτρονικές συναλλαγές µεταξύ εταιριών και πελατών ή των εταιριών µεταξύ τους. Η αναζήτηση συγκεκριµένης πληροφορίας στο Internet θα πρέπει να ολοκληρώνεται όσο το δυνατόν γρηγορότερα και με τον λιγότερο δυνατό κόπο, θα πρέπει να δίνεται ιδιαίτερη έµφαση τόσο στην εξυπηρέτηση των αναγκών των χρηστών, µε τον καλύτερο δυνατό τρόπο, όσο και στον εµπλουτισµό µε εικαστικές-γραφιστικές απεικονίσεις.

#### <span id="page-17-1"></span>**3.4.1. Ενσωµάτωση Ευχρηστίας σε ένα σύστηµα**

Οι δέκα όροι που πρέπει να πληρούνται για να ικανοποιούνται οι απαιτήσεις ευχρηστίας ενός συστήµατος είναι:

• Ορατότητα της κατάστασης του συστήµατος, το σύστηµα πρέπει να κρατά πάντα ενήµερους τους χρήστες για την κατάστασή του, µέσω κατάλληλων πληροφοριών απόκρισης, µέσα σε λογικό χρονικό διάστηµα.

• Εναρµονισµός συστήµατος και πραγµατικού κόσµου, το σύστηµα πρέπει να αποκρίνεται σε "γλώσσα" κατανοητή από το χρήστη, και η πληροφορία να παρουσιάζεται µε φυσικό τρόπο και λογική σειρά.

• Έλεγχος από το χρήστη και ελευθερία κινήσεων, οι χρήστες συχνά ενεργούν κατά λάθος, και δεν µπορούν να "επανορθώσουν" βάσει των εργαλείων που τους παρέχονται. Κάθε σύστηµα πρέπει να προσφέρει δυνατότητες αναίρεσης και επανάληψης.

• Συνέπεια και Σταθερότητα, οι χρήστες δεν πρέπει να αµφιταλαντεύονται για το νόηµα συγκεκριµένων λέξεων, καταστάσεων ή ενεργειών. Πρέπει να χρησιµοποιούνται ενιαίοι και σταθεροί κανόνες σε όλες τις περιπτώσεις.

• Παρεµπόδιση σφαλµάτων, ένας καλός σχεδιασµός που αποτρέπει προβλήµατα εκ των προτέρων είναι πολύ καλύτερη τεχνική από τη χρήση µηνυµάτων λάθους.

• Αναγνώριση, τα αντικείµενα, οι ενέργειες και οι επιλογές πρέπει να είναι ορατά. Ο χρήστης δεν µπορεί να θυµάται πληροφορίες κατά τη διάρκεια της πλοήγησής του από µια οθόνη σε µια άλλη. Οι οδηγίες για τη χρήση του συστήµατος πρέπει να είναι επίσης ορατές και διαθέσιµες όποτε χρειαστούν.

• Προσαρµοστικότητα και αποδοτικότητα, το σύστηµα πρέπει να σχεδιαστεί µε τέτοιο τρόπο, ώστε να επιτρέπει τόσο στους έµπειρους όσο και στους άπειρους χρήστες να διαµορφώνουν τον τρόπο και την ταχύτητα µε την οποία αλληλεπιδρούν µε το σύστηµα, σύµφωνα µε τα δικά τους κριτήρια.

• \*Αισθητική και απλός σχεδιασµός, κάθε αντικείµενο ή οθόνη πρέπει να περιέχει µόνο τις απαραίτητες για το χρήστη πληροφορίες. Κάθε επιπλέον πληροφορία µπορεί να τον αποπροσανατολίσει και να τον αποτρέψει από να τη χρησιµοποιήσει.

• \*Βοήθεια για αναγνώριση, διάγνωση και διόρθωση λαθών, τα µηνύµατα λάθους πρέπει να εκφράζονται σε απλή και κατανοητή γλώσσα. Επίσης πρέπει να εντοπίζουν επακριβώς το πρόβληµα και να προτείνουν σαφώς τη λύση.

• Παροχή Βοήθειας και Τεκµηρίωσης, παρόλο που είναι καλύτερο να µπορεί ο χρήστης να χρησιµοποιήσει το σύστηµα χωρίς να χρειάζεται να ανατρέξει σε οποιοδήποτε ηλεκτρονικό εγχειρίδιο, πολλές φορές η παροχή εγγράφου λεπτοµερούς τεκµηρίωσης είναι απαραίτητη. Κάθε τέτοιου είδους πληροφορία πρέπει να είναι εύκολα προσβάσιµη, ακριβής και όχι πολύ µεγάλη.

## <span id="page-19-0"></span>**Κεφάλαιο 4 Μεταφορές και ανυψωτικά μηχανήματα-γερανοί**

### <span id="page-19-1"></span>*4.1. Γιατι μια επιχείρηση σαν αυτή πρέπει να έχει τη δική της ιστοσελίδα*

Το κοινό στο οποίο αναφέρεται αυτή η επιχείρηση είναι σε μεγάλο ποσοστό μέσης ηλικίας 30-55 ετών καθώς χωρίς αυτό να είναι αποκλειστικό. Συμβαίνει γιατί αυτές είναι οι ηλικίες που οι άνθρωποι κοιτούν την καριέρα τους και συνεπώς είναι αυτοί που κινούν το χρήμα. Για παράδειγμα ένας φοιτητής ή ένας εργαζόμενος με το βασικό μισθό δέν θα χρειαστεί κάπου έναν γερανό αλλα ακόμα και αν το κάνει θα είναι αδύνατο να πληρώσει για αυτόν. Στον τομέα των μεταφορών ισχύει το ίδιο αφου πλέον οι couriers είναι αυτές που μας έχουν αντικαταστήσει στην μεταφορά μικροδεμάτων , με συνέπεια να ασχολούμαστε μόνο με μεταφορές μεγάλου κόστους.

Τα προϊγούμενα χρόνια θα έλεγε κανείς πως είναι ανούσιο να φτιάχτεί ιστοσελίδα που απευθύνεται σε αυτές τις ηλικίες. Πλέον όμως τα πράγματα έχουν αλλάξει και αυτοί που δέν έχουν μία συσκευή με δυνατότητα σύνδεσης στο διαδύκτιο και τη γνώση να τη χρησιμοποιήσουν είναι ελάχιστοι.

Μέχρι τώρα όποιος χρειαζόταν κάτι το οποίο μπορούμε να τον εξυπηρετήσουμε δέν υπήρχε κάποιος εύκολος να μας αναζητήσει και να μας βρεί. Οι περισσότεροι ρωτάνε απο δώ και απο κεί και βρίσκουν κάποιον να τους εξυπηρετήσει. Έτσι όμως χάνονται πελάτες καθώς πιθανόν να ειπώνονται δυσφημιστικα και λανθασμένα σχόλια. Με αυτόν τον τρόπο μπορεί κάποιος ενδιαφερόμενος εύκολα να καταλήξει σε κάποιον μή επαγγελματία η σε κάποιον ο οποίος δέν είναι κατάλληλος και ικανός για την εξυπηρέτηση που χρειάζεται.

Χάρη στο διαδίκτυο ο κάθε ενδιαφερόμενος μπορεί πολύ απλα να μας βρεί πραγματοποιόντας μία αναζήτηση στο google και να γνωρίσει σε πολύ λίγα λεπτά την επιχείρησή μας. Επειτα μέσω της ιστοσελίδας μας παροτρύνουμε τον κάθε ενδιαφερόμενο να επικοινωνήσει μαζί μας για περισσότερες λεπτομέριες. Κάθε πελάτης αποτελεί και μία διαφορετική περίπτωση και πρέπει σίγουρα να επικοινωνήσουμε πρίν κλείσουμε κάποια δουλειά διότι είναι πολύ δύσκολο να κρίνει ο ίδιος ότι αφορά τα μηχανήματα και τις τιμές. Αυτός είναι και ο λόγος που δεν υπάρχει η δυνατότητα στην ιστοσελίδα να προέβει ο πελάτης σε κάποια ενέργεια χωρίς να επικοινωνήσει μαζι μας.

#### <span id="page-20-0"></span>*4.2. Πλάνο σχεδιασμού ιστοσελίδας*

Η διάταξη της ιστοσελίδας θα είναι ως εξής :

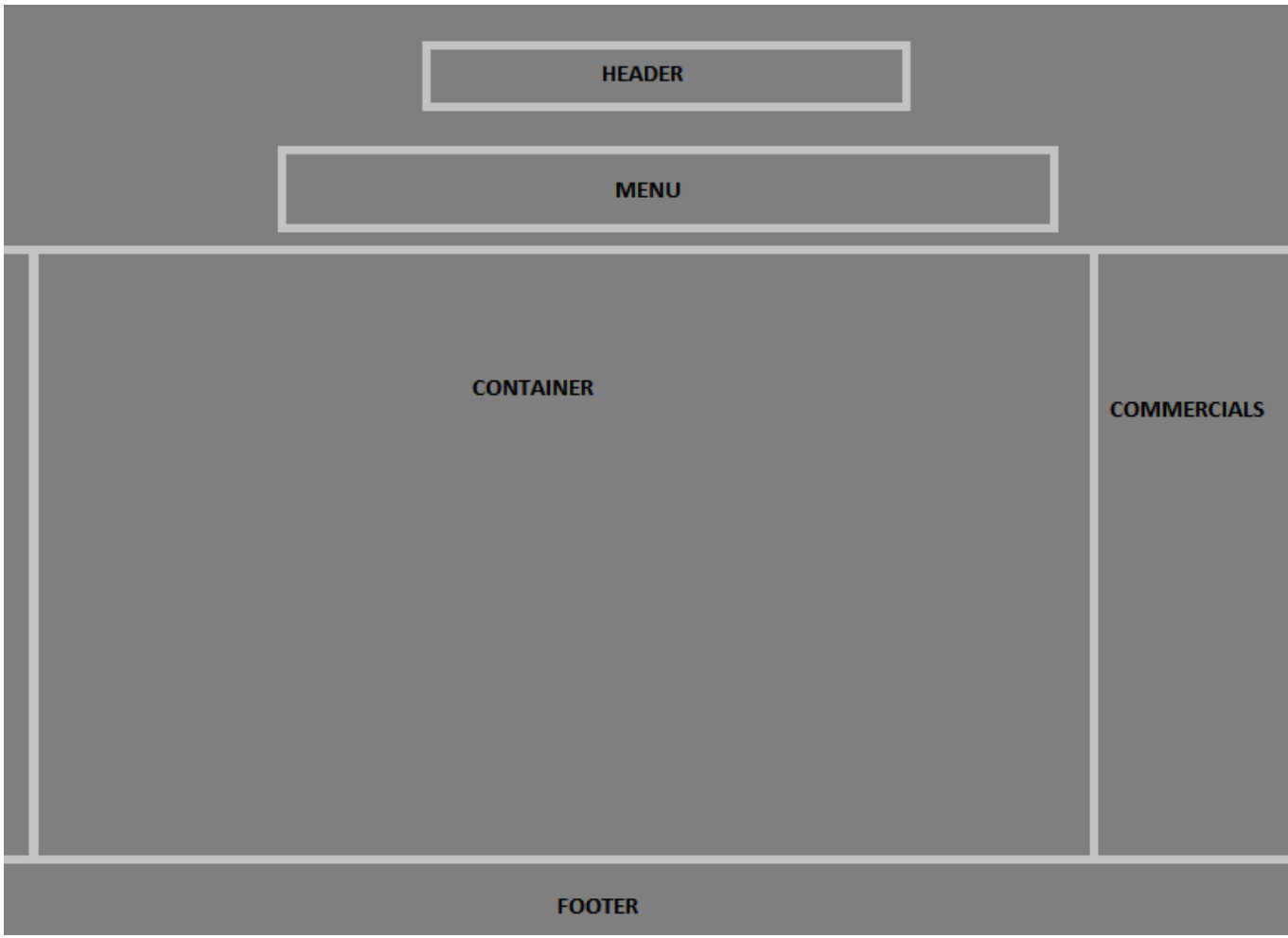

#### **Εικόνα 8-Πλάνο σχεδιασμού ιστοσελίδας**

Το πρώτο πράγμα που θα εισάγω στην ιστοσελίδα είναι ένα background το οποίο θα είναι μία σκουρόχρωμη διακρητική φωτογραφία ώστε να μήν τραβάει τα βλέμματα και να εννοχλεί αλλα να σπάει τη μονοτονία της μονοχρωμίας.

Η επικεφαλίδα (header) θα βρισκεται στην κορυφή της σελίδας ώστε ο επισκέπτης να τη βλέπει αμέσως και να έχει μια σχετική κατατόπιση και να καταλαβαίνει οτι έχει μπεί στο σωστό μέρος.

Ακριβώς κάτω απο την επικεφαλίδα θα βρίσκεται το μενου.

Κάτω απο το μενού θα είναι το πλαίσιο με τις πληροφορίες του κάθε tab (container).

Στα δεξιά της σελίδας θα υπάρχει ένας χώρος διαφημίσεων. Εάν η επισκεψιμότητα της σελίδας είναι μεγάλη ίσως να έχει κάποια έσοδα απο αυτές.

Και στο κάτω μέρως της σελίδας υπάρχει το copyright του web developer που συνοδεύεται απο ένα πλαίσιο που σηματοδοτεί παράλληλα το τέλος της ιστοσελίδας.

Μέσα στην ιστοσελίδα θα υπάρξουν 4 καρτέλες tabs.

Πτυχιακή Εργασία τμήματος Εφαρμοσμένης Πληροφορικής & Πολυμέσων

- 1. Σχετικα με εμάς : αναγραφονται μερικές πληροφορίες σχετικά με την επιχείρηση και είναι ταυτόχρονα η αρχική μας σελίδα.
- 2. Υπηρεσίες : αναγράφονται πληροφορίες για τις υπηρεσίες που μπορούμε να παρέχουμε
- 3. Επικοινωνια : περιέχει όλους τους δυνατούς τρόπους επικοινωνίας.
- 4. Μηχανήματα : εδώ μπορεί κανείς να δεί τα κυριότερα μηχανήματα , αυτό βοηθάει στο να πειστεί για το μέγεθος και τις δυνατότητες της επιχείρησης.

### *4.3. Παρουσίαση ιστοσελίδας*

Η αρχική μας σελίδα είναι η παρακάτω.

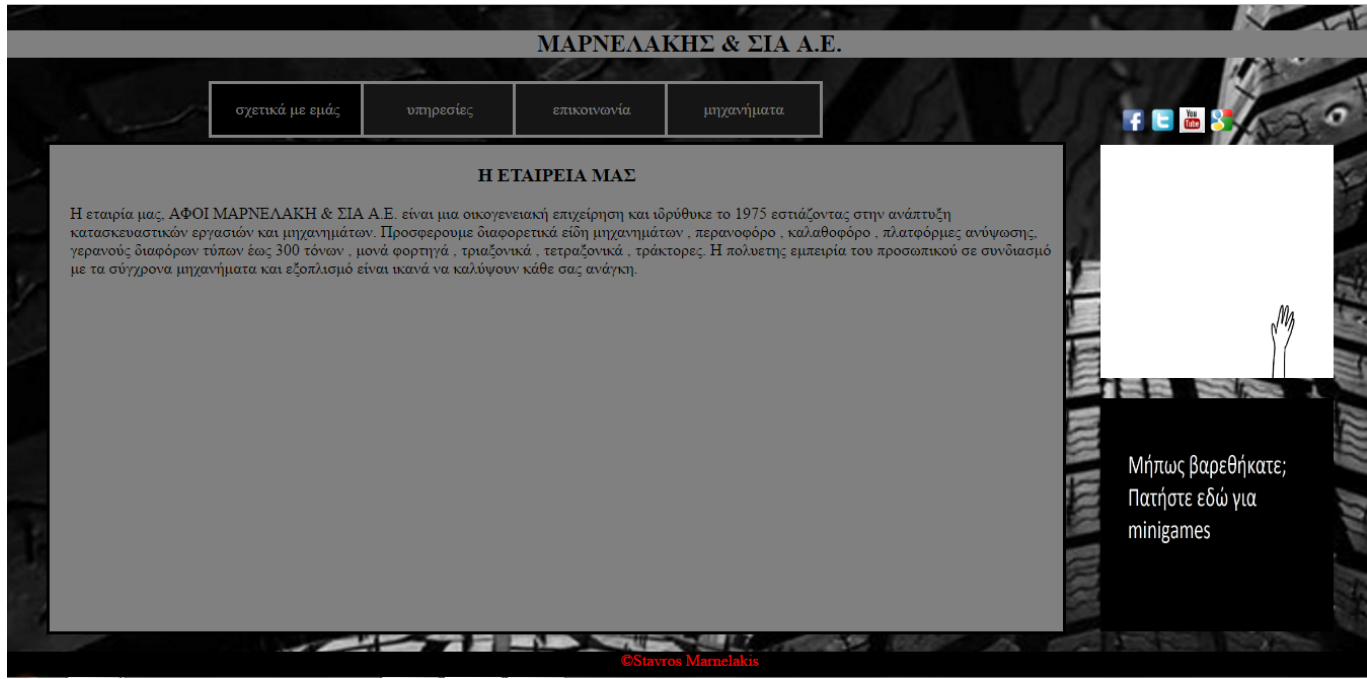

**Εικόνα 9-Παρουσίαση σελίδας ''σχετικά με εμάς''**

Ο κώδικας html που χρησιμοποιήθηκε για το background είναι (υπάρχει σε όλα τα tabs) :

<body background="images/tires.jpg">

Για τα κουμπιά (υπάρχει σε όλα τα tabs) :

<div style="background-color:black"; class="button" id="about\_us1">

<p>σχετικά με εμάς</p>

</div>

<a href="services.html">

<div class="button" id="services">

<p>υπηρεσίες</p>

 $\langle$ div>

 $\langle$ a>

<a href="contact.html">

<div class="button" id="contact">

<p>επικοινωνία</p>

 $\langle$ /div $\rangle$ 

```
</a>
```

```
<a href="mhxanhmata.html">
```
<div class="button" id="mhxanhmata">

<p>μηχανήματα</p>

</div>

#### $\langle$ a>

Για τη διαφήμιση της google (υπάρχει σε όλα τα tabs):

<div class="commercial">

<a href="http://www.google.com">

<img class="commercial" id="google\_gif" src="images/giphy.gif">

 $\langle$ a>

#### </div>

Για τα link των social media (υπάρχει σε όλα τα tabs):

<div id="findusicons">

<a href="http://www.facebook.com"><img src="images/fbicon.png" style="width25px;

height:25px;"></a>

<a href="http://www.twitter.com"><img src="images/twittericon.png" style="width25px;

height:25px;"></a>

<a href="https://www.youtube.com/watch?v=xlNVNA9xM5M"><img

src="images/yticon.jpg" style="width25px; height:25px;"></a>

<a href="https://www.google.com/intl/el/mail/help/about.html"><img

src="images/googleicon.png" style="width25px; height:25px;"></a>

</div>

Η σελίδα «υπηρεσίες» είναι :

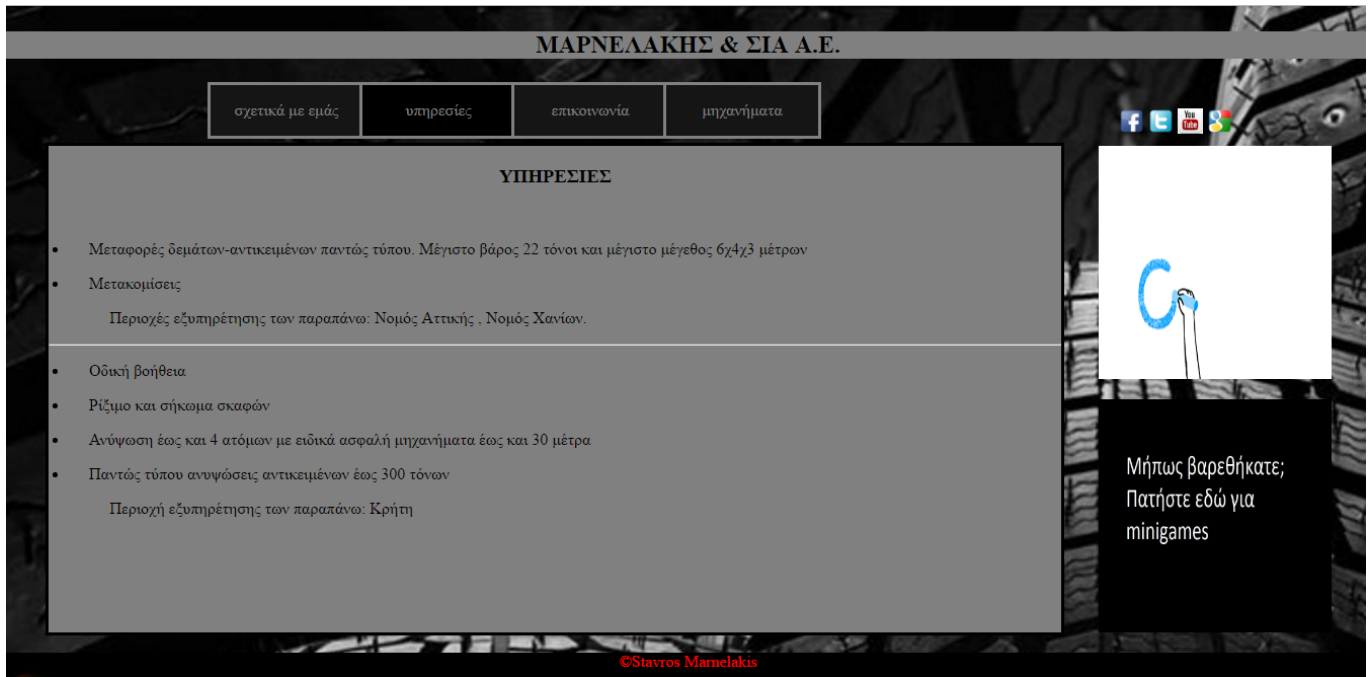

#### **Εικόνα 10-Παρουσίαση σελίδας 'υπηρεσίες''**

Ο κώδικας html που χρησιμοποιήθυκε για τις πληροφορίες που αναγράφονται στο κεντρικό μέρος της σελίδας είναι :

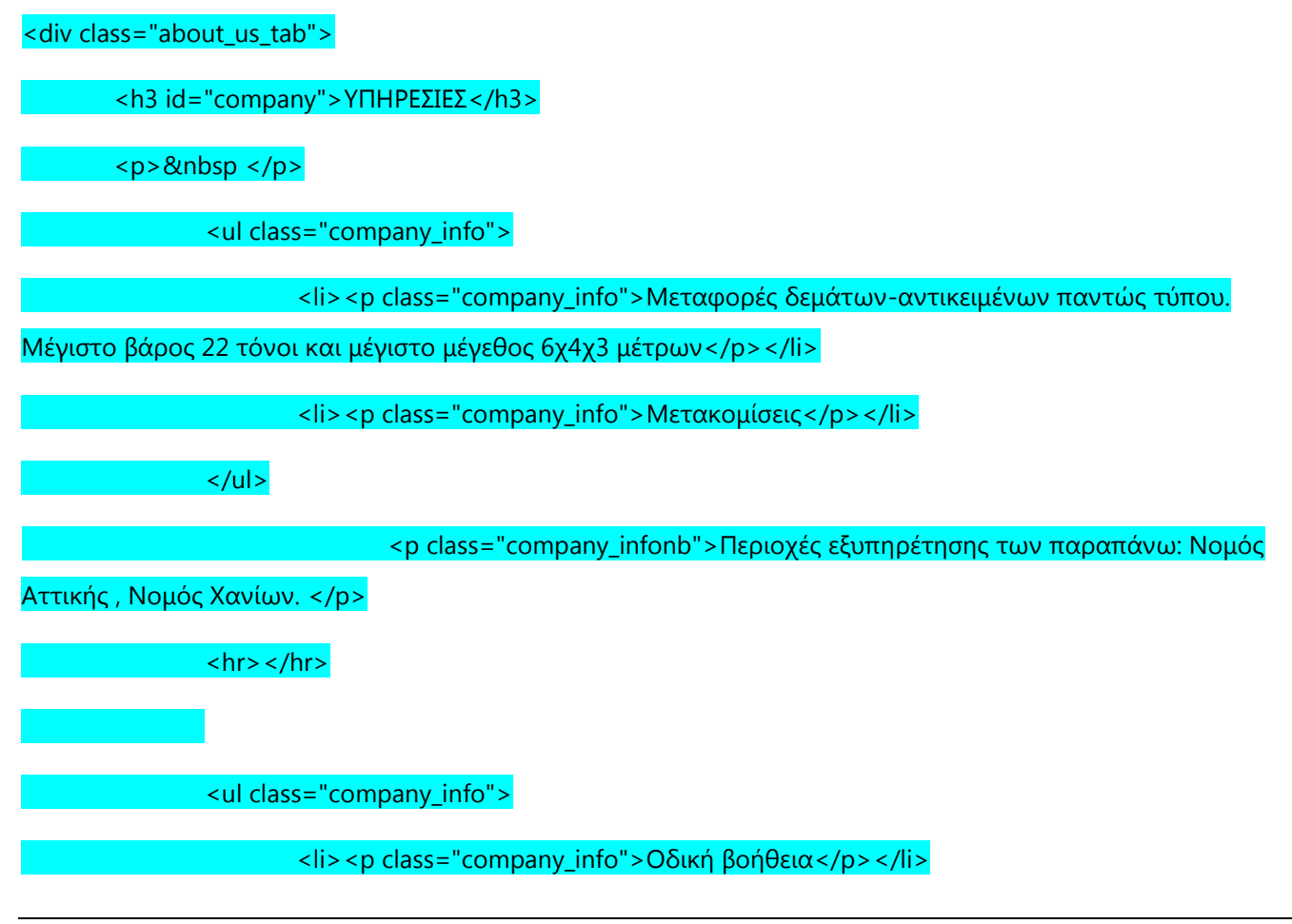

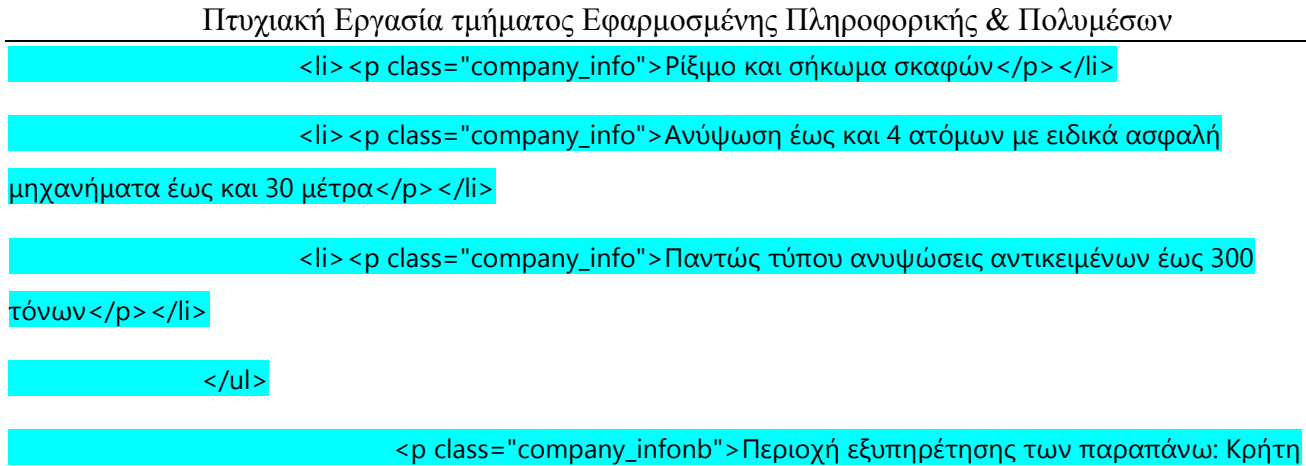

#### </div>

Η σελίδα επικοινωνίας είναι :

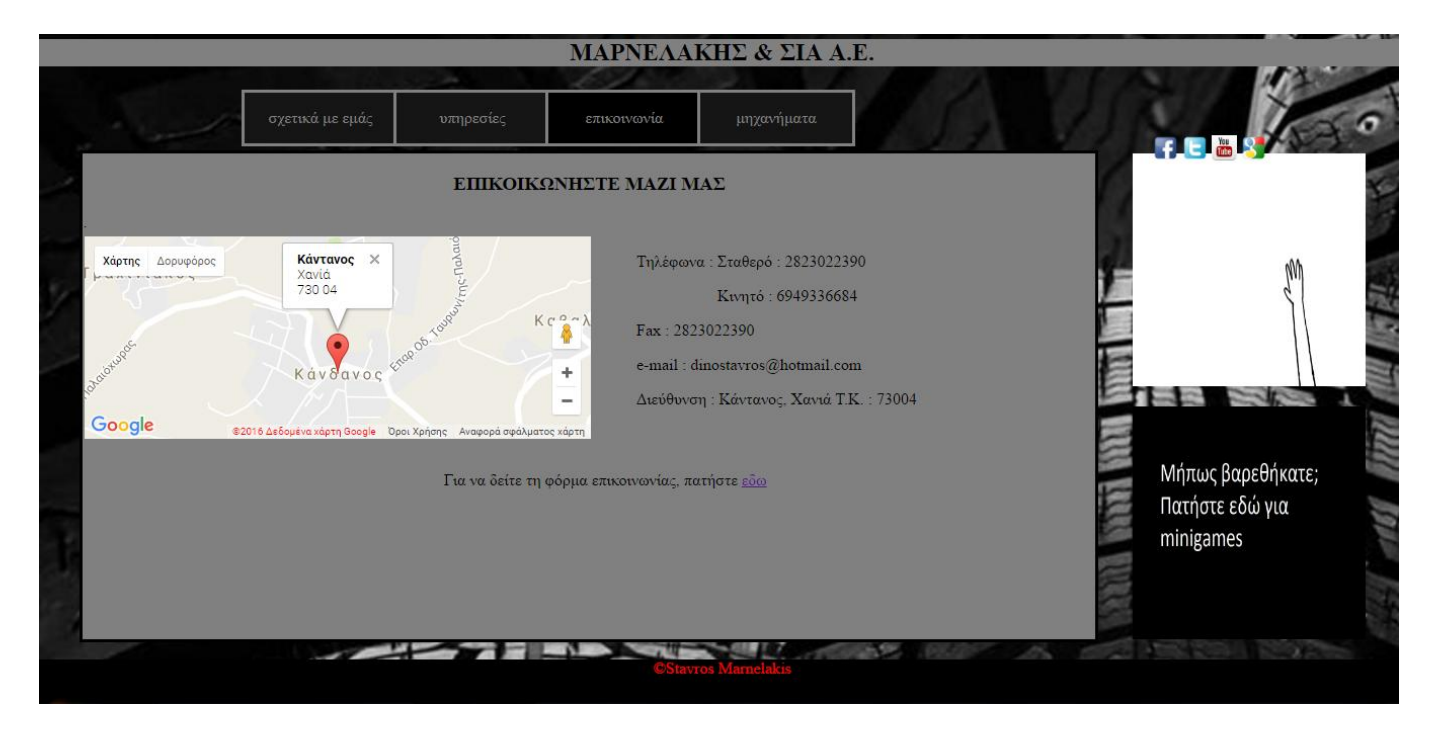

#### **Εικόνα 11-Παρουσίαση σελίδας 'επικοινωνία''**

Ο κώδικας html για την εισαγωγή του χάρτη είναι :

#### <div id="map">

#### <script type="text/javascript"

src="http://maps.google.com/maps/api/js?sensor=false"></script><div

style="overflow:hidden;height:200px;width:500px;"><div id="gmap\_canvas"

style="height:200px;width:500px;"></div><style>#gmap\_canvas img{max-

width:none!important;background:none!important}</style><a class="google-map-code"

href="http://www.trivoo.net" id="get-map-data">www.trivoo.net</a></div><script type="text/javascript">

function init\_map(){var myOptions =  ${zoom:15,center:new}$ 

google.maps.LatLng(35.3274474,23.74159420000001),mapTypeId: google.maps.MapTypeId.ROADMAP};map = new

google.maps.Map(document.getElementById("gmap\_canvas"), myOptions);marker = new

Πτυχιακή Εργασία τμήματος Εφαρμοσμένης Πληροφορικής & Πολυμέσων google.maps.Marker({map: map,position: new google.maps.LatLng(35.3274474, 23.74159420000001)});infowindow = new google.maps.InfoWindow({content:"<b>Kάντανος</b><br/>kor/>Xανίά<br/><730 04 " });google.maps.event.addListener(marker, "click", function(){infowindow.open(map,marker);});infowindow.open(map,marker);}google.maps.event.addDomListener(win dow, 'load', init\_map);</script>

</div>

Υπάρχει ένα button που παραπέμπει σε μία φόρμα επικοινωνίας:

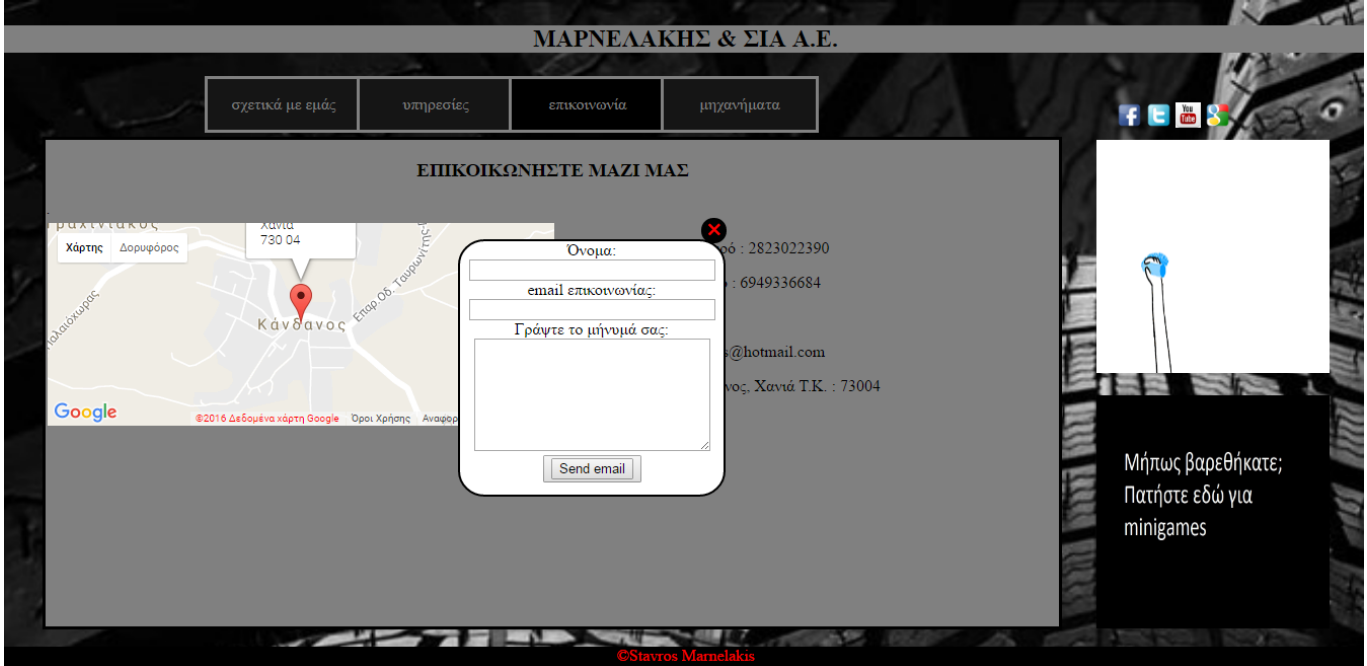

**Εικόνα 12-Παρουσίαση φόρμας επικοινωνίας**

Δημιουργία button :

<p>Για να δείτε τη φόρμα επικοινωνίας, πατήστε <a href="contact\_form.html"<span>εδω</span></a><p>

Το ''εδώ'' είναι λοιπον το button το οποίο όταν το πατάμε μας στέλνει σε ένα όμοιο με το προϊγούμενο tab αλλα και με την φόρμα επικοινωνίας μπροστά.

Ο κώδικας της φόρμας είναι ο εξής :

<form id="contactform" action="#" method="POST" enctype="multipart/form-data">

<div class="row">

<label for="name">Όνομα:</label><br />

 $\le$ input id="name" class="input" name="name" type="text" value="" size="30" /> $\le$ br />

</div>

<div class="row">

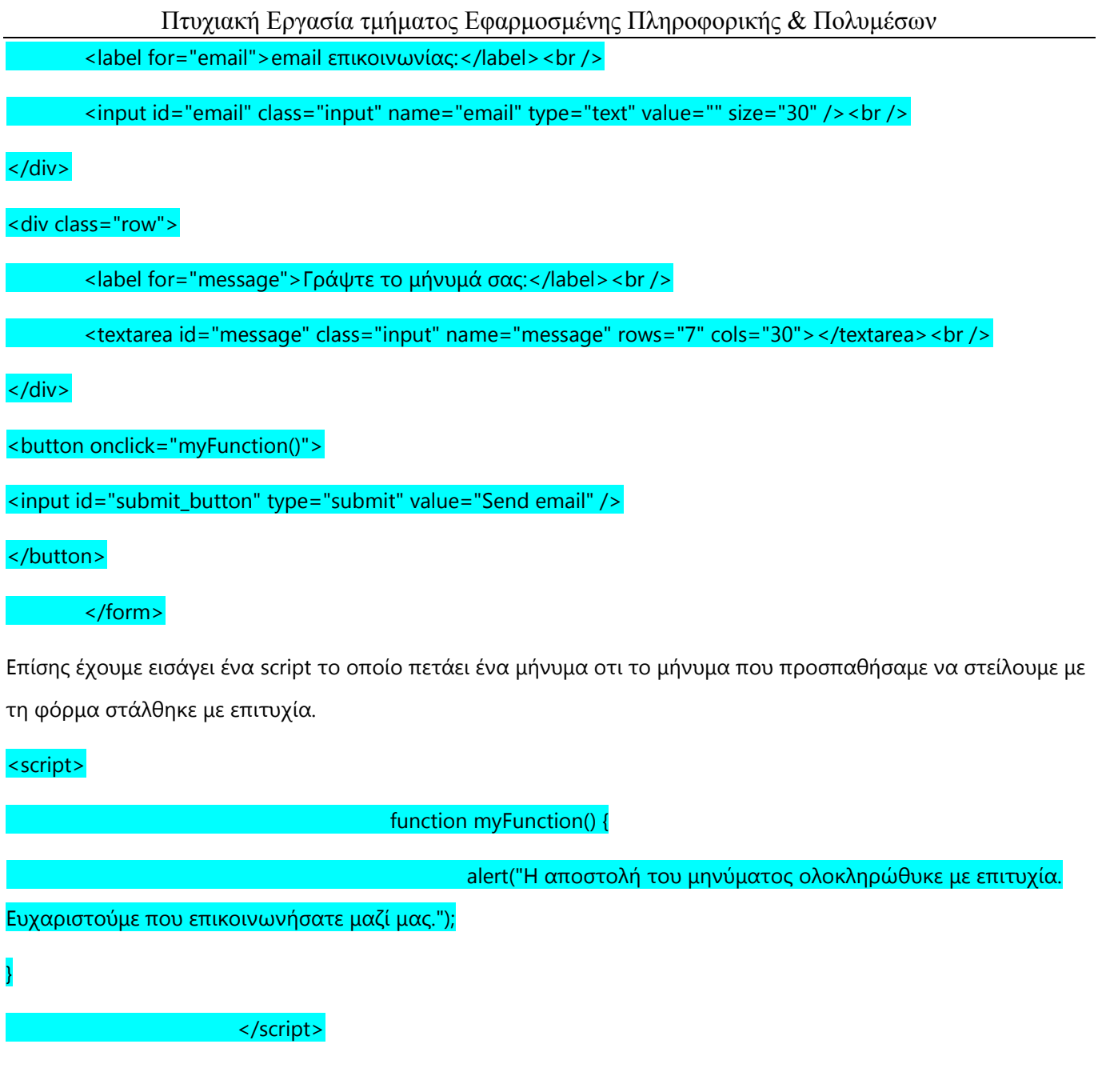

Η σελίδα ''μηχανήματα'' είναι :

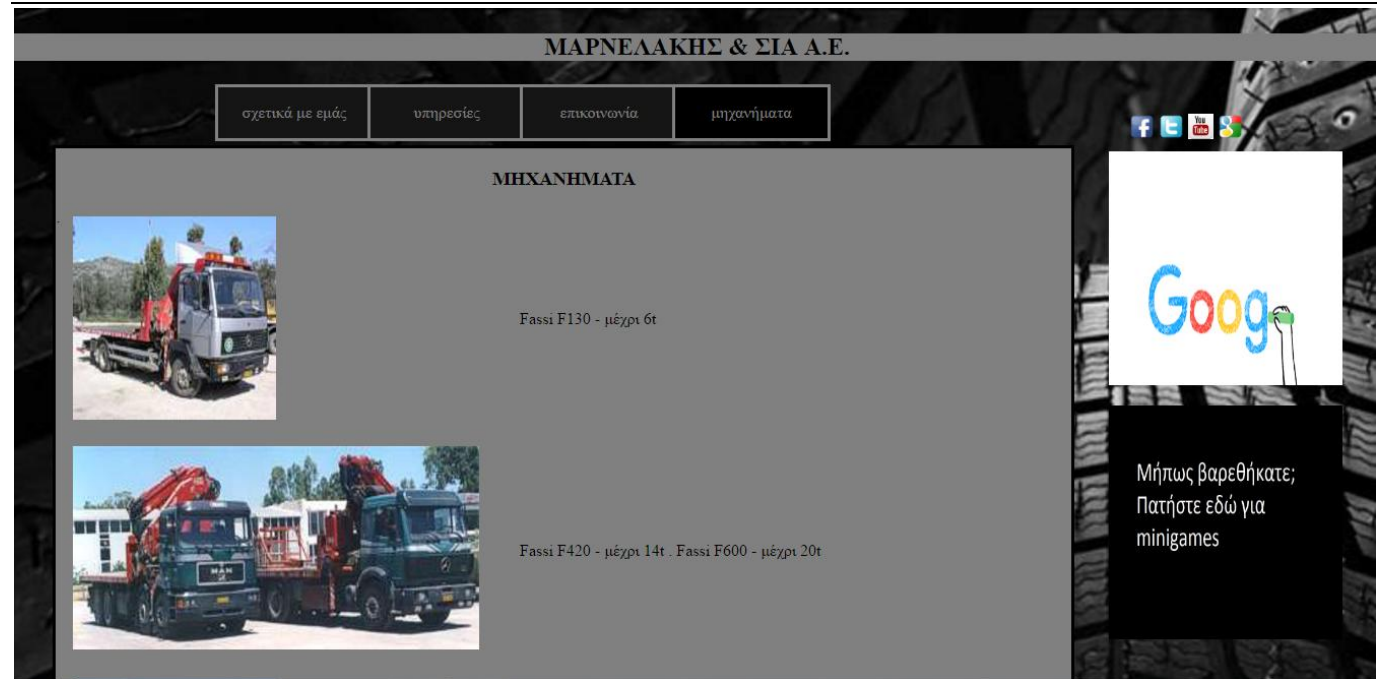

**Εικόνα 13-Παρουσίαση σελίδας ''μηχανήματα''**

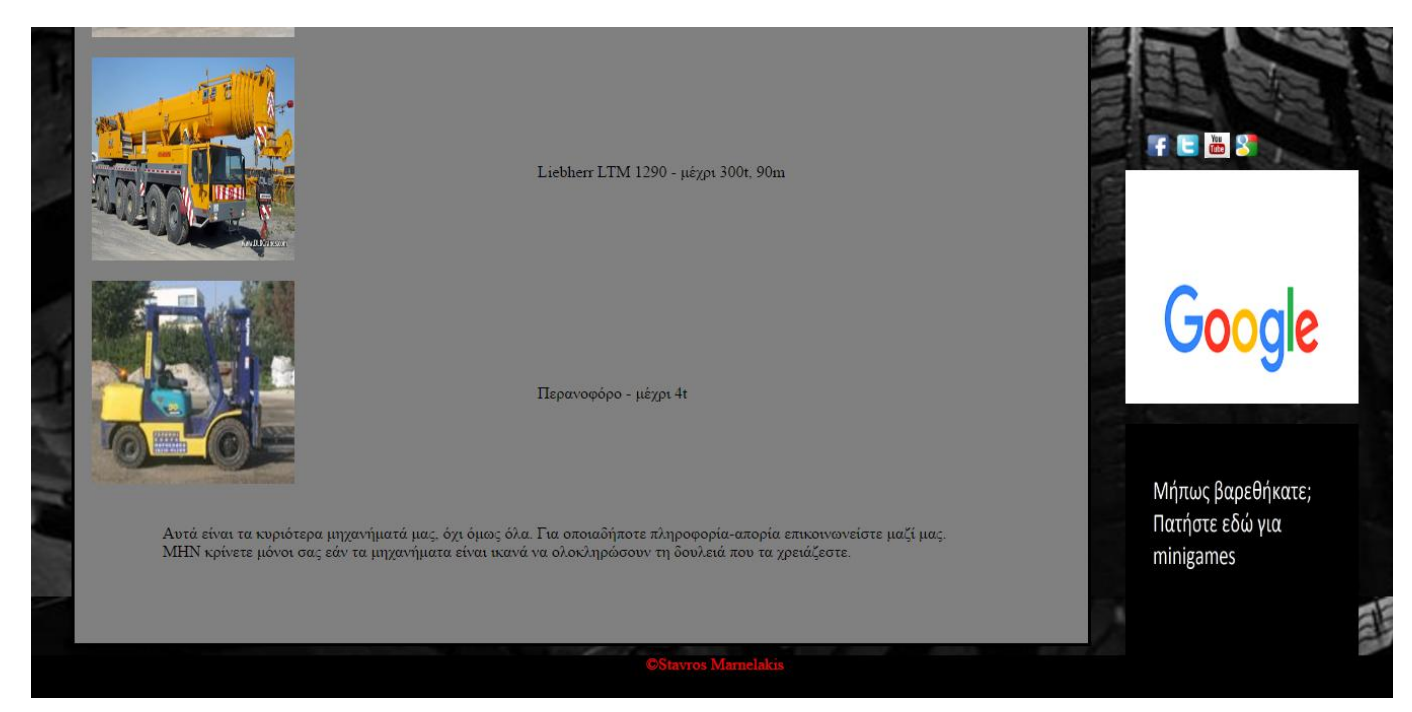

#### **Εικόνα 14-Παρουσίαση σελίδας ''μηχανήματα''**

Στο δεξί μέρος της σελίδας βλέπουμε οτι καθώς κάνουμε scroll down οι διαφημίσεις ακολουθούν την οθόνη. Αυτό καταφέρνεται με τη βοήθεια του css ( position:fixed; ) . Επίσης το css είναι αυτό που έχει όλες τις ρυθμίσεις για τη σωστή στοίχιση όλων των αντικειμένων μέσα στη σελίδα, τα χρώματα και τις γραμματοσειρές των κειμένων κ.α.

Στο κάτω μέρος της σελίδας όλων των tabs φαίνεται το copyright του δημιουργού της σελίδας.

Εάν κάποιος επιθυμεί να δεί περισσότερες πληροφορίες για αυτό αρκεί να πατήσει ένα κλικ επανω του. Ο κέρσορας του ποντικιού δέν αλλάζει όταν περνάμε το ποντίκι επάνω απο το copyright γιατί δέν επιθυμώ να φαίνεται σαν να είναι κανονικά μέρος της ιστοσελίδας.

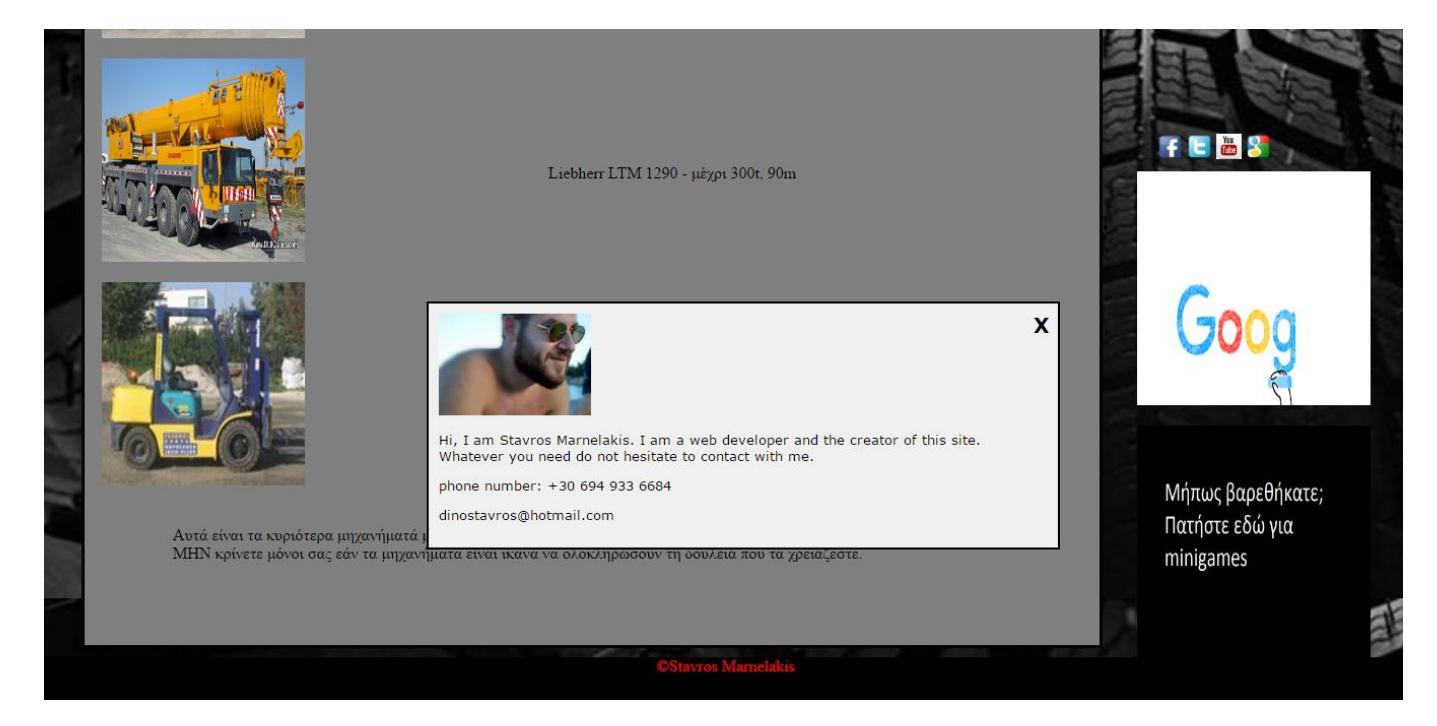

**Εικόνα 15-Παρουσίαση πληροφοριών web developer**

## <span id="page-29-0"></span>**Κεφάλαιο 5 Τεχνολογίες Υλοποίησης**

Σε αυτήν την ενότητα παρουσιάζονται οι τεχνολογίες οι οποίες χρησιμοποιήθηκαν για την δημιουργία της πτυχιακής εργασίας . Πιο συγκεκριμένα χρησιμποιήθηκε το CCS3, η γλώσσα HTML5 και η javascript.

### <span id="page-29-1"></span>*5.1. HTML5*

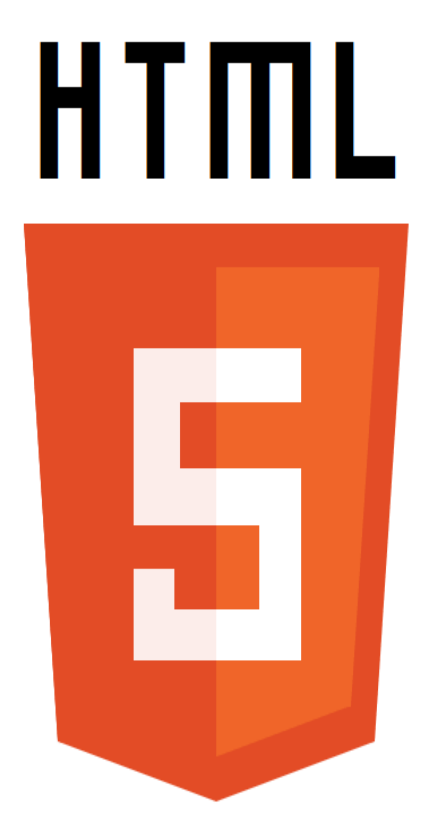

#### **Εικόνα 16 - HTML5**

Η HTML (HyperText Markup Language - Γλώσσα σήµανσης υπερκειµένου) είναι η γλώσσα η οποία χρησιμοποιείται για την δημιουργία και σχεδιασμό ιστοσελίδων. Οι περιηγητές (για παράδειγμα internet Explorer, Mozilla, Chrome κ.α.) αναγνωρίζουν και μεταφράζουν τα στοιχεία της HTML. Όµως, όπως αναφέρθηκε και νωρίτερα στο κείµενο, ο όρος HTML5 αναφέρεται σε ένα σύνολο τεχνολογιών και όχι απλά σε µια νέα έκδοση της γλώσσας σήµανσης HTML. Η HTML5 είναι η πιο πρόσφατη έκδοση της HTML. Το σημαντικό με αυτήν την έκδοση όμως είναι ότι επιτρέπει στους προγραμματιστές να δημιουργήσουν mobile web sites (ιστότοπους συμβατούς με κινητές συσκευές) τα οποία να έχουν ταυτόχρονα πολλές από τις ιδιότητες των εφαρμογών που συναντάμε στις διάφορες πλατφόρμες κινητών, ανοίγοντας νέους ορίζοντες έτσι στην παρουσία του διαδικτύου στην όλη εμπειρία με τα κινητά τηλέφωνα.

### <span id="page-30-0"></span>*5.2. Javascript*

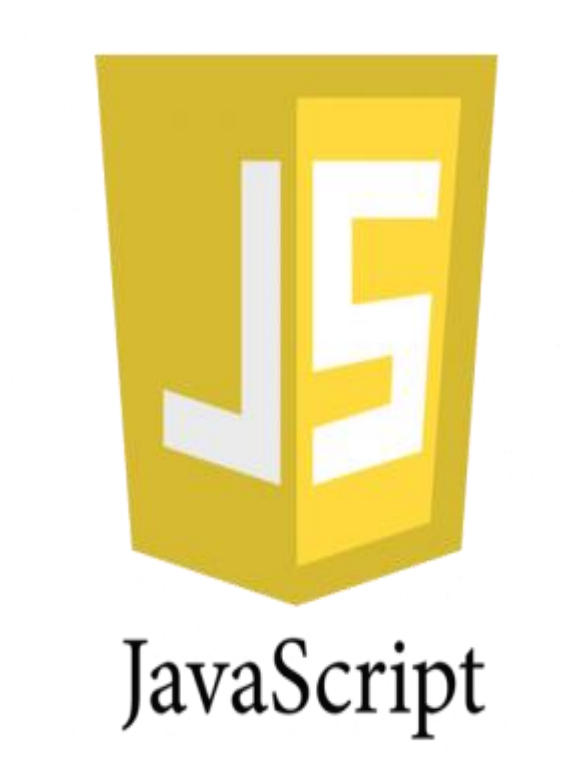

#### **Εικόνα 17 - Javascript**

Η Javascript είναι ερµηνευόµενη (interpreted) γλώσσα προγραµµατισµού η οποία έχει ως περιβάλλον εκτέλεσης τον περιηγητή. Η Javascript μπορεί να διαχειριστει με δυναμικό τρόπο τα περιεχόμενα και την διεπαφή μιας HTML σελίδας και επιτρέπει την αλληλεπίδραση με τον χρήστη. Επιπλέον, η πλειοψηφία των διεπαφών και λειτουργιών της HTML5 µπορούν να κληθούν µόνο µέσω Javascript.

### <span id="page-31-0"></span>*5.3. CSS3*

Η CSS (Cascading Style Sheets) αποτελεί γλώσσα προσδιορισµού εµφάνισης φύλλων (style sheet language). Ανάλογα με τη σύνταξη της καθορίζεται η εµφάνιση ενός ιστοτόπου. Στην εφαρµογή που αναπτύχθηκε χρησιµοποιείται η CSS3 (η τελευταία έκδοση της CSS). Κατά την ανάπτυξη της εφαρμογής χρησιμοποιήθηκε στην σχεδίαση της διεπαφής της.

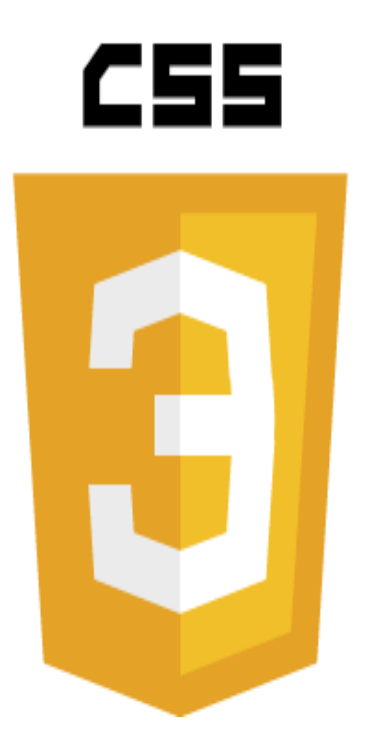

**Εικόνα 18 - CSS3**

## <span id="page-32-0"></span>**Κεφάλαιο 6 Αποτελέσματα**

### <span id="page-32-1"></span>*6.1. Συμπεράσματα*

Με την ολοκλήρωση της διπλωματικής μου εργασίας μελέτησα και κατανόησα εις βάθος

- $\bullet$  Σύγχρονες τεχνολογίες web όπως html5, javascript, και css3.
- Την λογική της οργάνωσης και σχεδιασμού ενός ιστοτόπου.
- Την λογική της ευχρηστίας και της προσβασιμότητας ενός ιστοτόπου.
- <span id="page-32-2"></span>Την διαδικασία συλλογής και κατηγοριοποίησης υλικού για τον εμπλουτισμό ενός ιστοτόπου.

### *6.2. Μελλοντική Εργασία και Επεκτάσεις*

Στο μέλλον θα μπορούσαν να γίνει κάποιες αλλαγές και προεκτάσεις. Για παράδειγμα

- Προσθήκη οπτικοακουστικού υλικού.
- Θα προσθεθεί tab με υλικό (φωτογραφίες και βίντο) απο προϊγούμενες αξιόλογες δουλειές ώστε να μπορεί ο κάθε ένας να δεί τον τρόπο που δουλεύουμε.

### <span id="page-33-0"></span>**Βιβλιογραφία**

- [1] https://el.wikipedia.org/wiki/TCP/IP
- [2] <https://www.mozilla.org/el/>
- [3] <https://www.marnelos.gr/>
- [4] http://windows.microsoft.com/el-gr/internet-explorer/download-ie
- [5] http://www.apple.com/safari/
- [6] <https://www.google.com/chrome/>
- [7] https://www.w3.org/standards/webdesign/
- [8] -[.Σχεδιασμός πετυχημένων ιστοσελίδων,](http://www.biblionet.gr/book/122226/%CE%91%CF%81%CF%83%CE%AD%CE%BD%CE%B7%CF%82,_%CE%A3%CF%80%CF%8D%CF%81%CE%BF%CF%82_%CE%94./%CE%A3%CF%87%CE%B5%CE%B4%CE%B9%CE%B1%CF%83%CE%BC%CF%8C%CF%82_%CF%80%CE%B5%CF%84%CF%85%CF%87%CE%B7%CE%BC%CE%AD%CE%BD%CF%89%CE%BD_%CE%B9%CF%83%CF%84%CE%BF%CF%83%CE%B5%CE%BB%CE%AF%CE%B4%CF%89%CE%BD) Αρσένης, Σπύρος Δ , Κλειδάριθμος, 2010
- [9] <https://www.w3.org/TR/html5/>
- [10] <https://www.javascript.com/>
- [11] <https://www.w3.org/TR/2001/WD-css3-roadmap-20010523/>
- [12] https://el.wikipedia.org/wiki/web\_browser